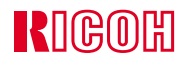

# IPSIO CX660016100

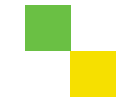

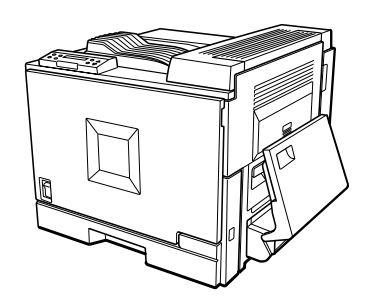

# ■ **はじめに**

■ **複製、印刷が禁止されているもの**

- $\bullet$  . The set of the set of the set of the set of the set of the set of the set of the set of the set of the set of the set of the set of the set of the set of the set of the set of the set of the set of the set of the s
- $\cdot$  1.
- $\bullet$  (  $\bullet$  ) (  $\bullet$  ) (  $\bullet$  ) (  $\bullet$  ) (  $\bullet$  ) (  $\bullet$  ) (  $\bullet$  ) (  $\bullet$  ) (  $\bullet$  ) (  $\bullet$  )) (  $\bullet$  )) (  $\bullet$  )) (  $\bullet$  )) (  $\bullet$  )) (  $\bullet$  )) (  $\bullet$  )) (  $\bullet$  )) (  $\bullet$  )) (  $\bullet$  )) (  $\bullet$  )) (  $\bullet$  )) (  $\bullet$  )) (  $\bullet$
- $\star$
- $\star$

#### ☛**(関係法律)**

- $\blacksquare$
- 通貨及証券模造取締法
- **\***  $\mathbf{r} = \mathbf{r} \cdot \mathbf{r}$
- $\blacksquare$ • (刑法 第148条 第162条)
- 2.  $\blacksquare$
- 2.<br>\* \*
- $\star$
- $\star$  $\star$

### ☛**(関係法律)**

- 刑法 第149条 第155条 第159条 第162条
- $\bullet$
- 3.  $*$  $*$

**[マークについて](#page-3-0)......................................................... 2** 1. **[オプションを取り付ける](#page-4-0)**

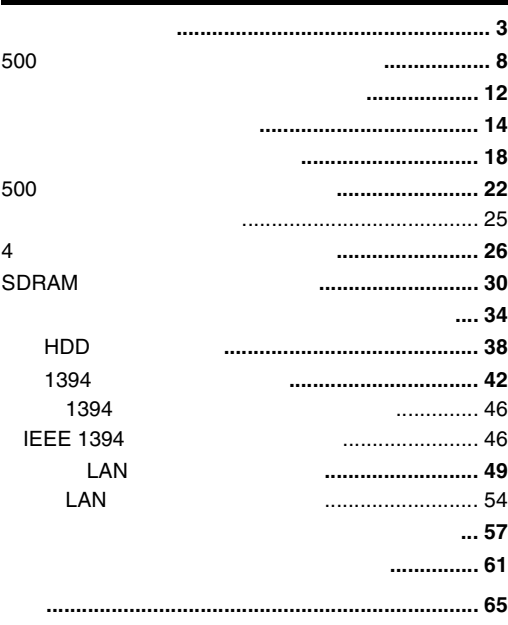

### <span id="page-3-0"></span>△警告

△注意

**重要**  $\mathscr{D}$ **参照**

<span id="page-4-1"></span>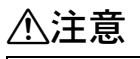

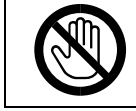

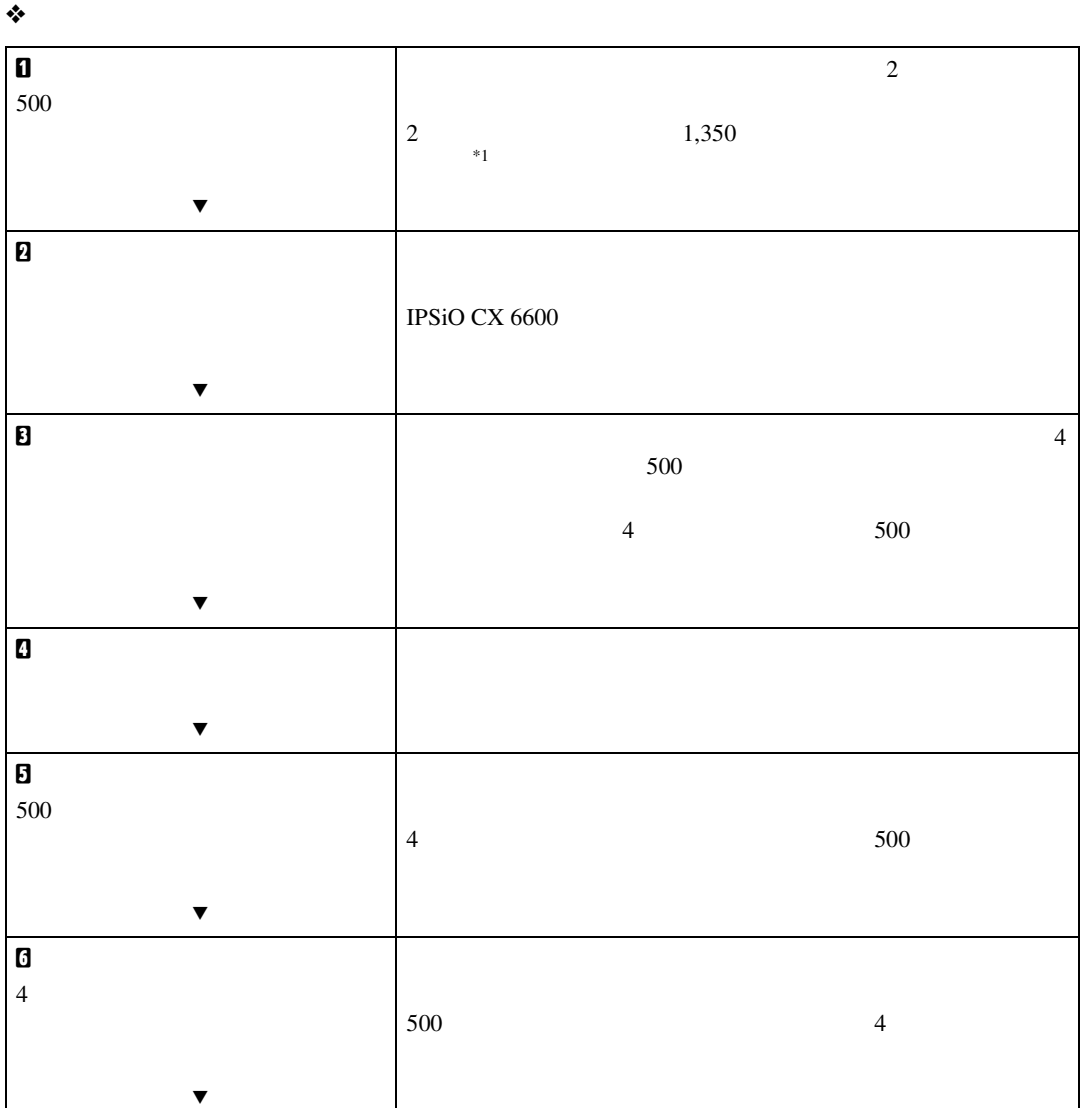

<span id="page-4-0"></span>1. **オプションを取り付ける**

• オプションの取り付け、取り外しは、プリンターの電源スイッチが切れていて、

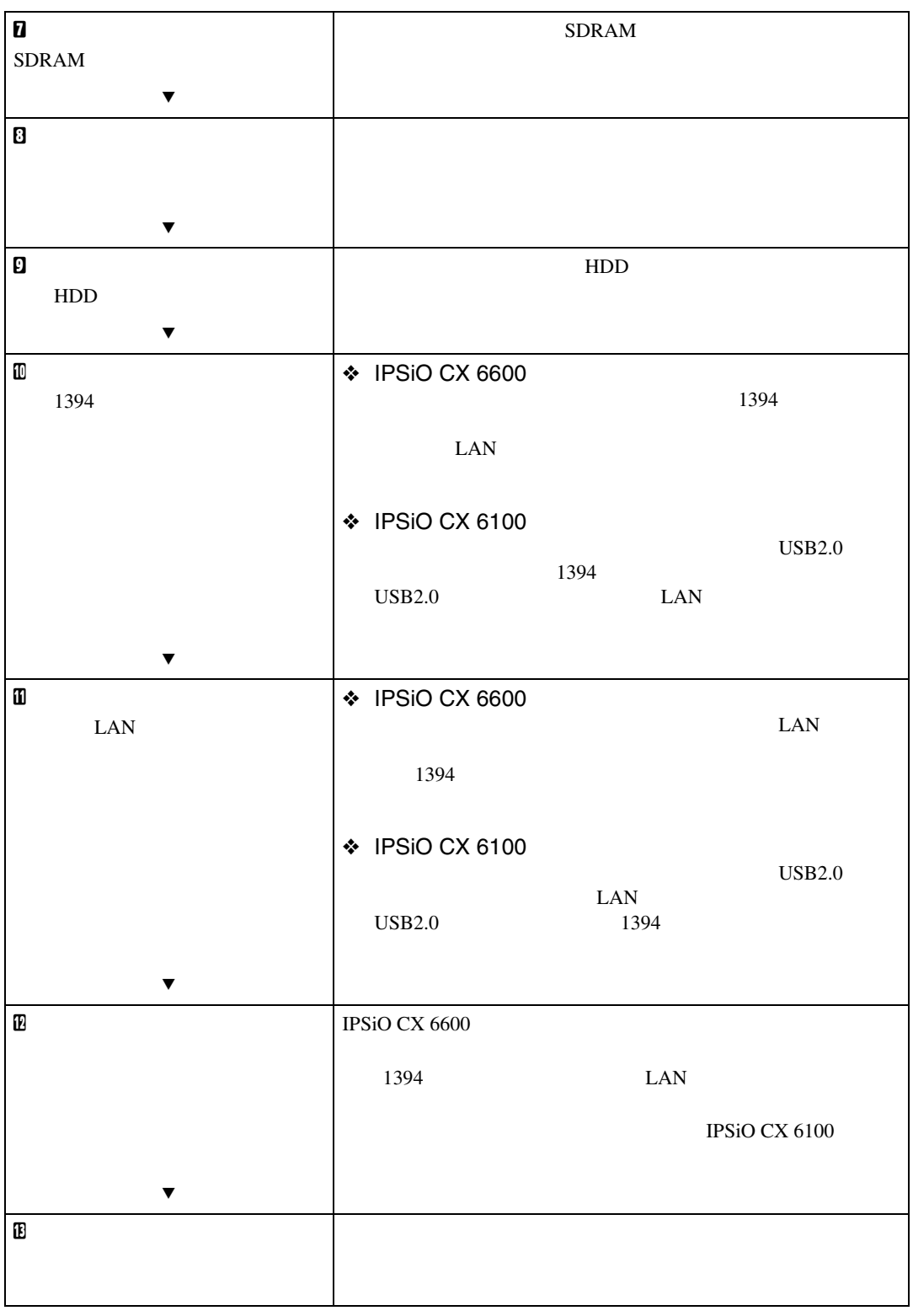

**1**

 $\mathcal{A}(\mathcal{A})$ 

<span id="page-5-0"></span> $*$ 1  $\blacksquare$ 

❖ **外部**

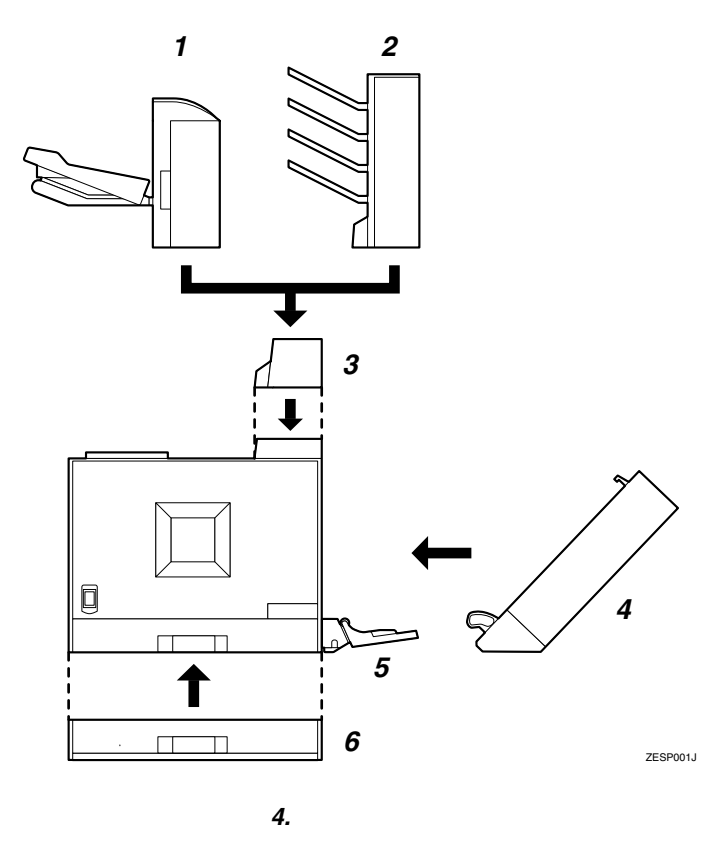

オプションの構成

**1**

### **1.** 500

500 P.22 500

### *2.* 4**ビンプリントポスト**

 $500 \t 125 \times 4$ 

P.26 4

#### *3.* **分岐ユニット**

 $\overline{a}$ 500

 $P.14$ 

 $P.18$ 

### *5.* **手差しトレイ(マルチ)**

100

### IPSiO CX 6600

 $P.12$ 

#### *6.* 500**枚増設トレイユニット**

500 最大2段まで取り付けることができます。 500  $\sim$  2

 $3$ 

P.8 500

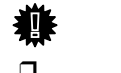

 $\Box$ 

 $\Box$  500  $\Box$  4

❖ **内部(**IPSiO CX 6600**の場合)**

 $\mathcal{A}(\mathcal{A})$ 

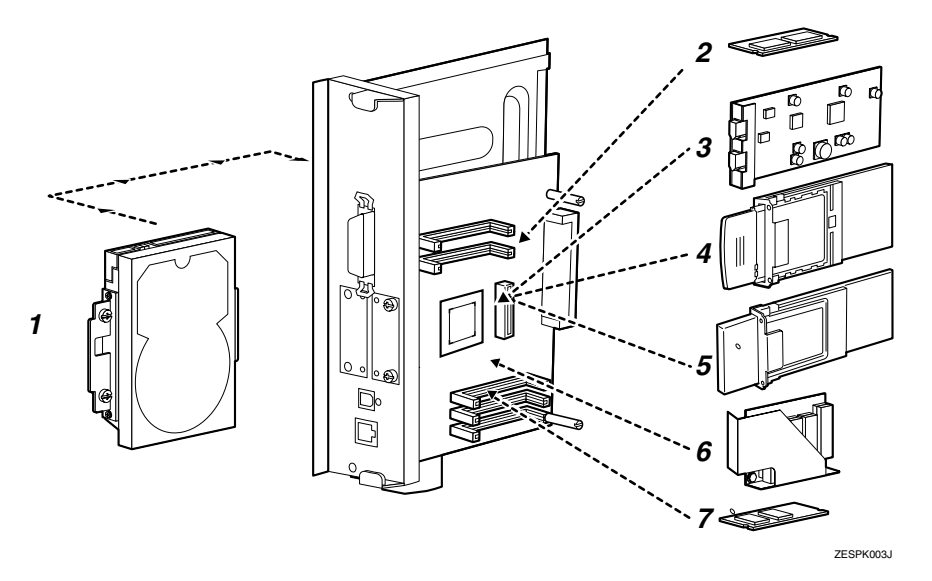

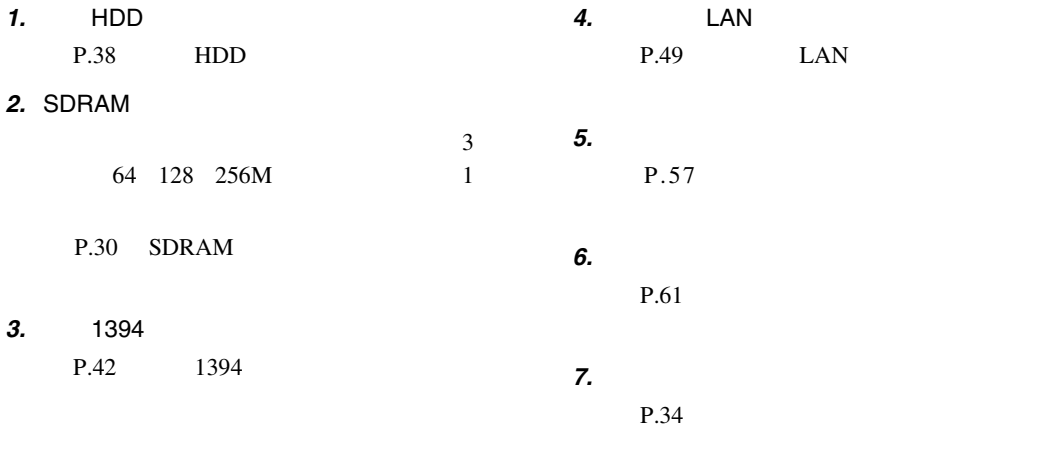

**重要**

 $\square$  1394 LAN

❖ **内部(**IPSiO CX 6100**の場合)**

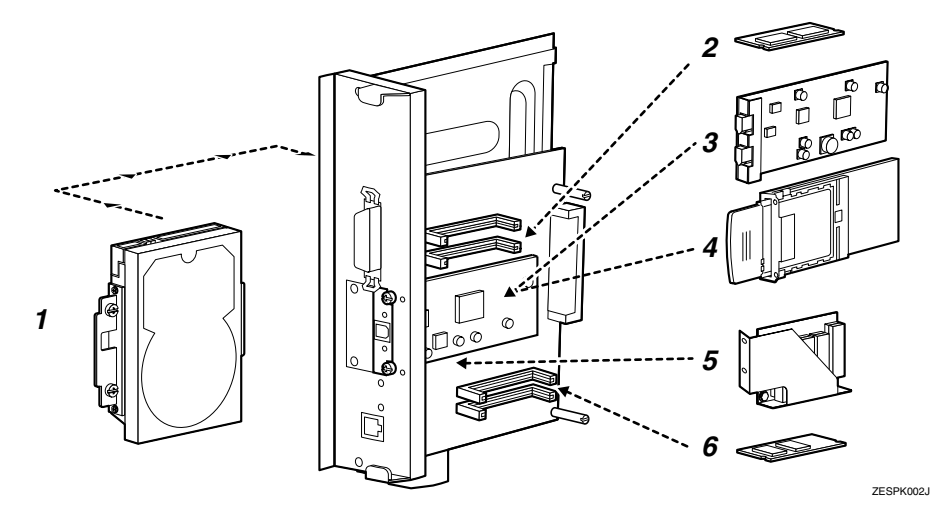

オプションの構成

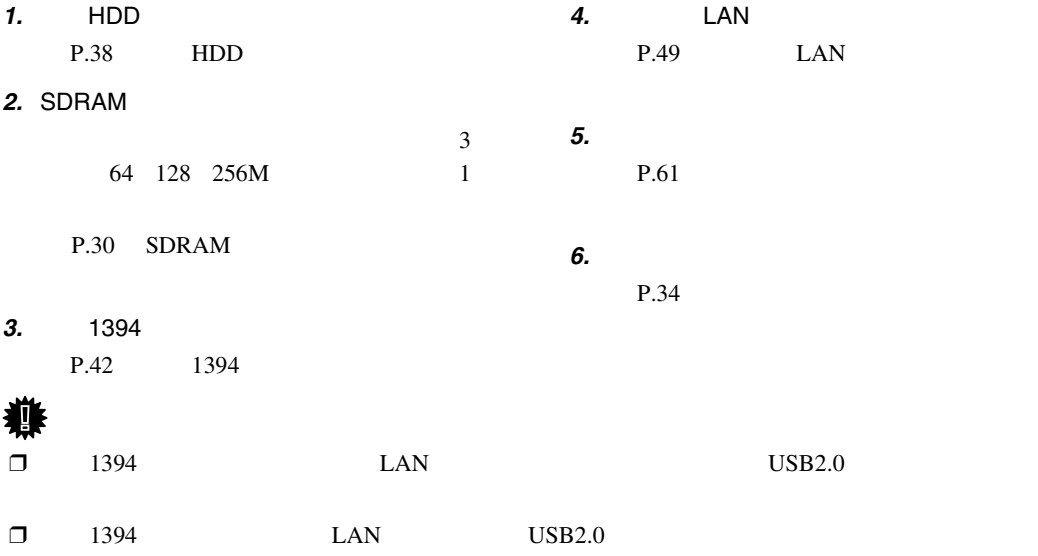

### <span id="page-9-1"></span>500**枚増設トレイユニットを取り付ける**

<span id="page-9-0"></span> $\mathcal{A}(\mathcal{A})$ 

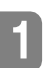

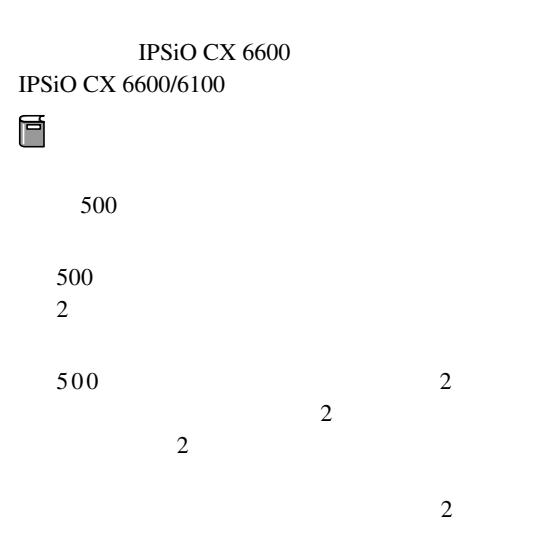

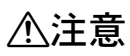

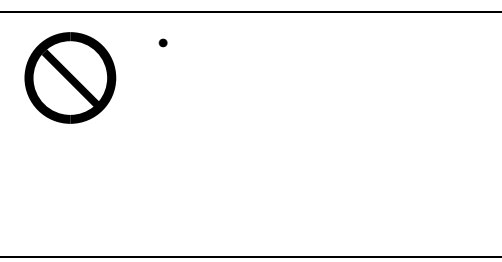

△注意

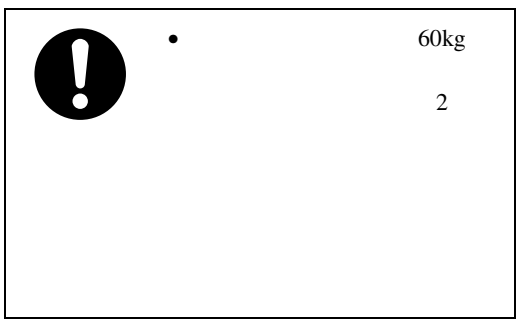

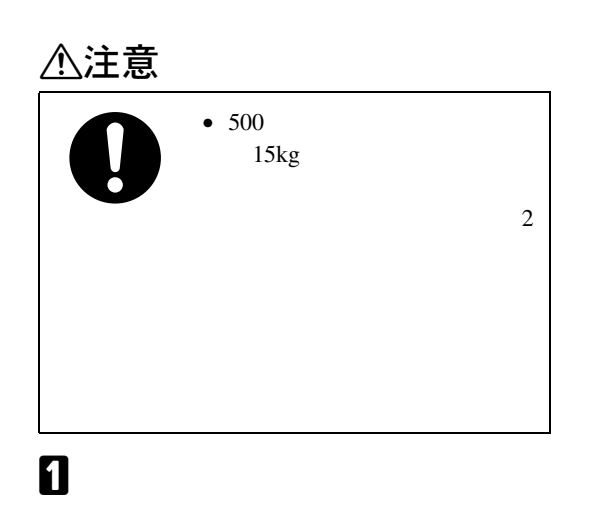

<span id="page-9-2"></span> $\overline{2}$  500

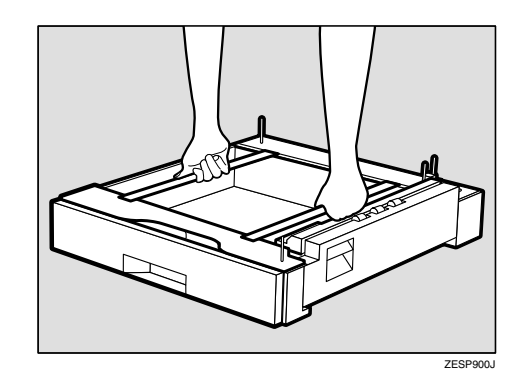

 $\mathscr{D}$  $\Box$ 

C **外観の固定用テープをすべて取り除きま**

**d** <sub>500</sub>

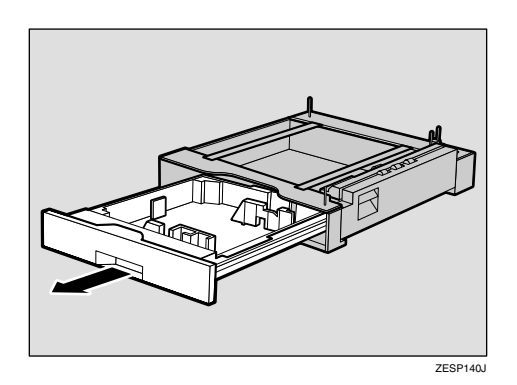

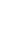

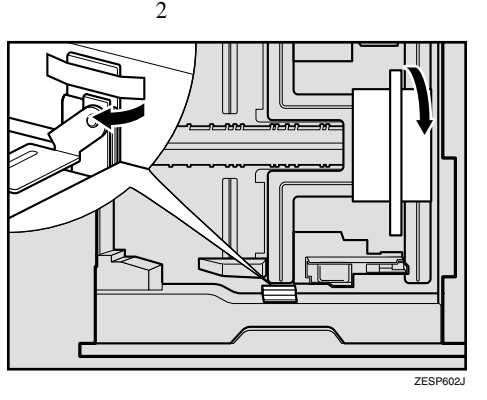

E **給紙トレイを閉めます。きちんとセット**

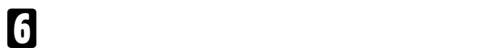

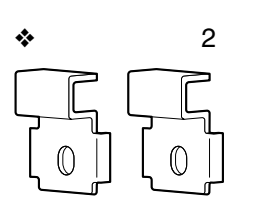

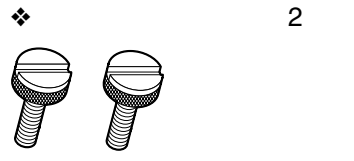

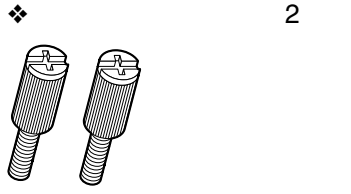

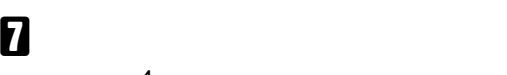

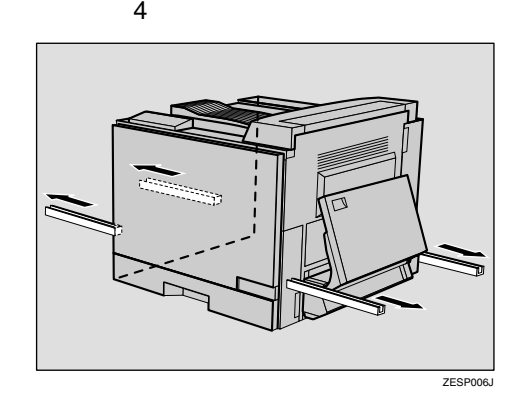

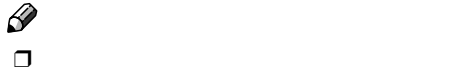

H **プリンター本体と**500**枚増設トレイユニッ**

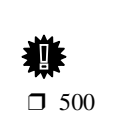

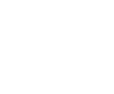

 $\Box$  500  $\hfill$  2  $\hfill$  $\overline{2}$ 

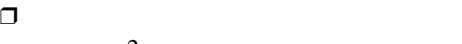

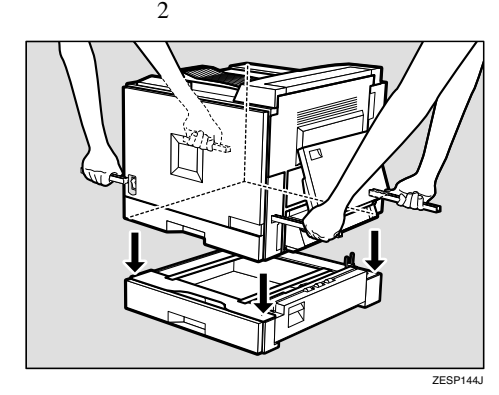

I **プリンター本体の側面から引き出した運 搬用の取っ手を**4**本戻します。**

J **給紙トレイ(標準)をゆっくりと引き出**

 $\mathcal{A}(\mathcal{A})$ 

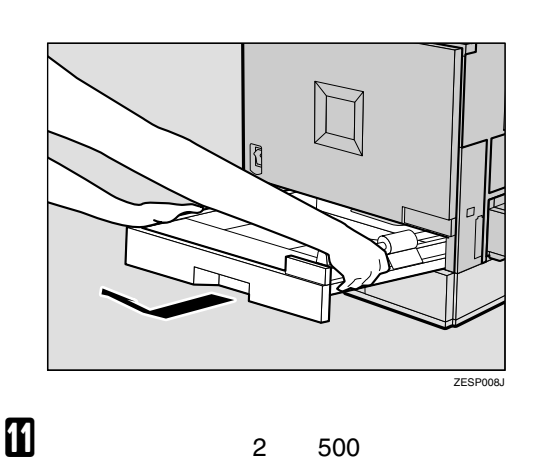

M **プリンター本体の背面と**500**枚増設トレイ ユニットの背面に装着用金具を**2**個所取り**

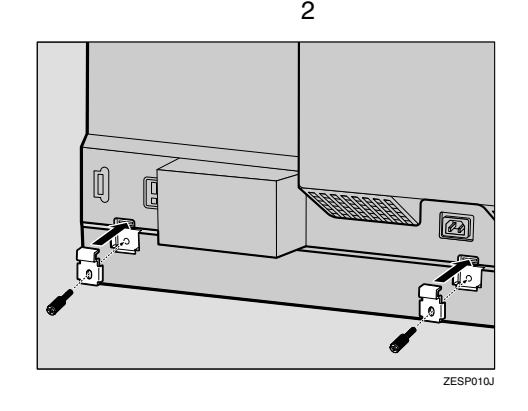

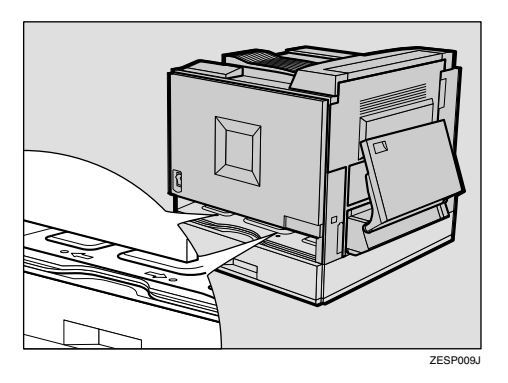

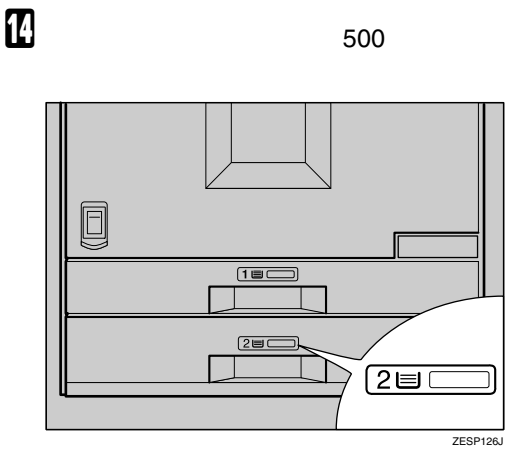

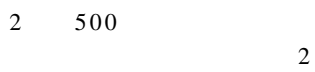

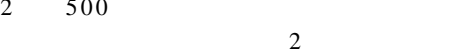

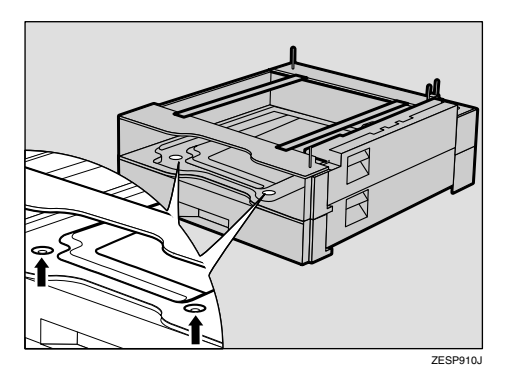

500  $\overline{2}$  $\begin{array}{cc} 2 & 500 \end{array}$  $\sim$  2  $2 \t 3$  $\Box$ 

 $\Box$  500

L **給紙トレイ(標準)を閉めます。きちんと**

<span id="page-13-3"></span>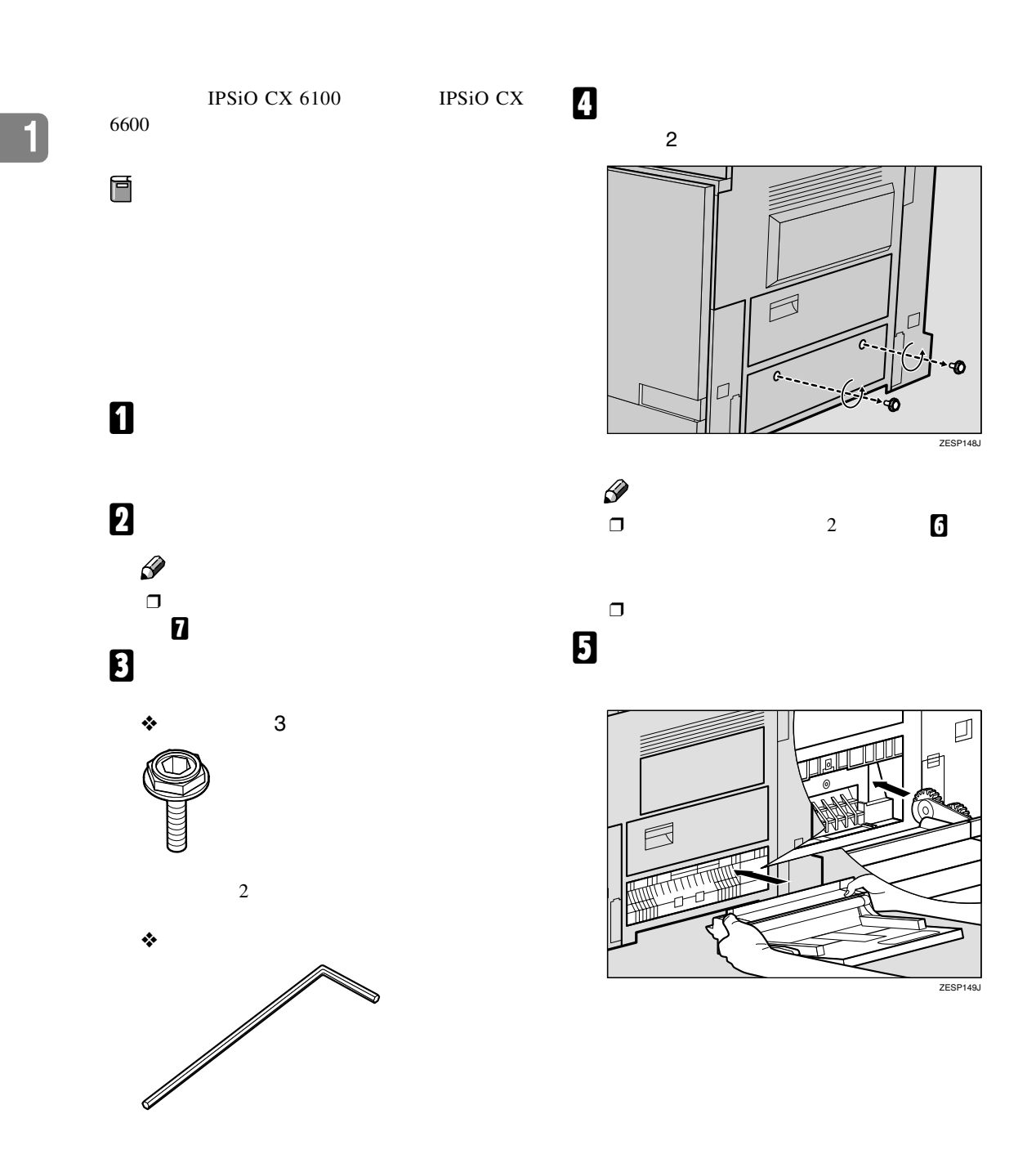

<span id="page-13-2"></span><span id="page-13-1"></span><span id="page-13-0"></span> $\mathcal{A}(\mathcal{A})$ 

<span id="page-14-1"></span>F **同梱の六角レンチを使って手差しトレイ**

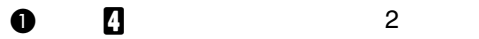

₹  $\Box$ ZESP150J

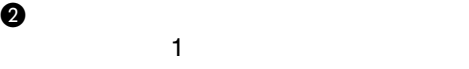

7 F ◎ ZESP<sub>251</sub>J

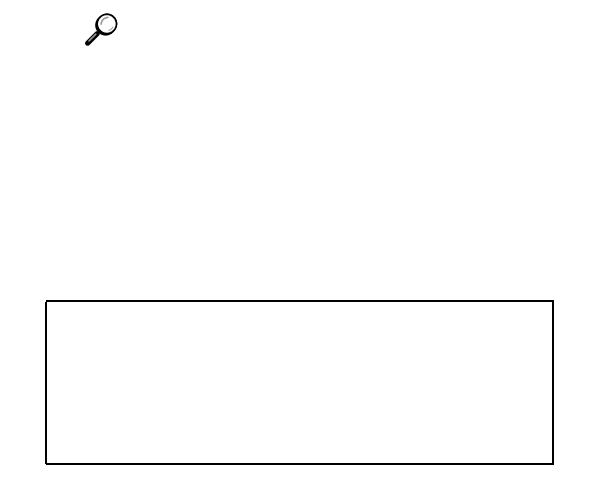

手差しトレイ(マルチ)を取り付ける

 $\Box$ 

 $\Box$ 

**1**

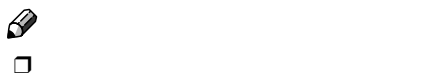

<span id="page-14-0"></span>G **ケーブルを固定しているテープをはが**

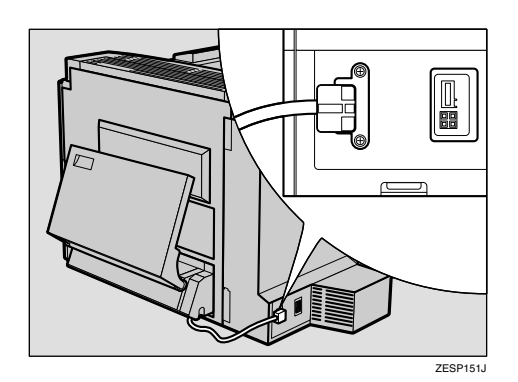

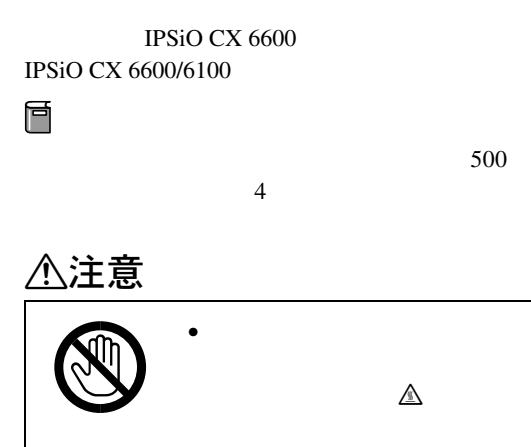

<span id="page-15-1"></span><span id="page-15-0"></span> $\mathcal{A}(\mathcal{A})$ 

D **レバーを引いて、本機の右カバーを開け**

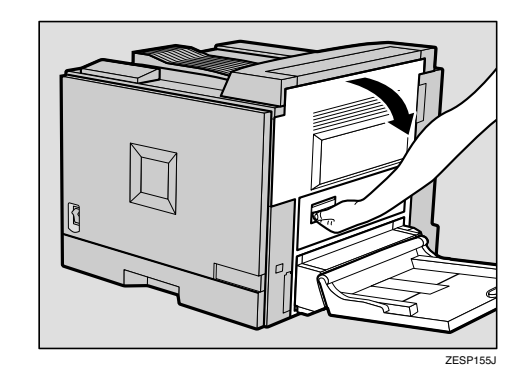

E **本機の右側面に立ち、本機の右上カバー**

# <span id="page-15-3"></span>A **本機の電源が入っている場合は電源を切**

### B **固定用テープをすべて取り除きます。** C **手差しトレイ(マルチ)を取り付けている**

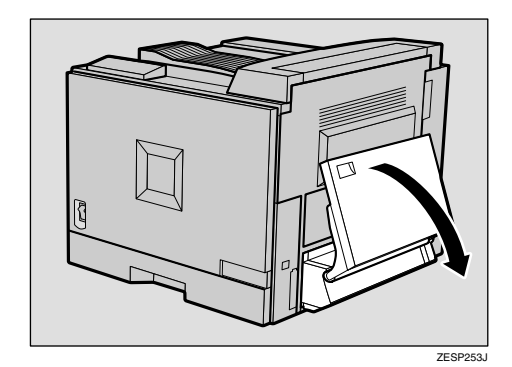

 $\mathscr{D}$ ❒ 手差しトレイ(マルチ)に用紙がセット

<span id="page-15-2"></span>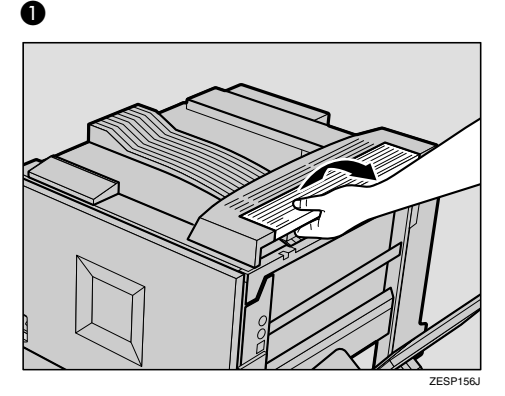

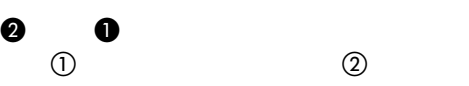

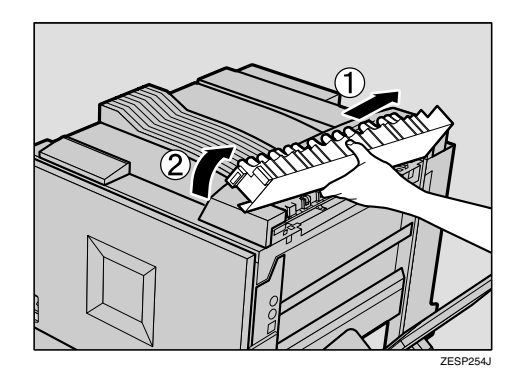

 $\Box$ 

F **本機の右側面に立ち、本機の右上カバー**

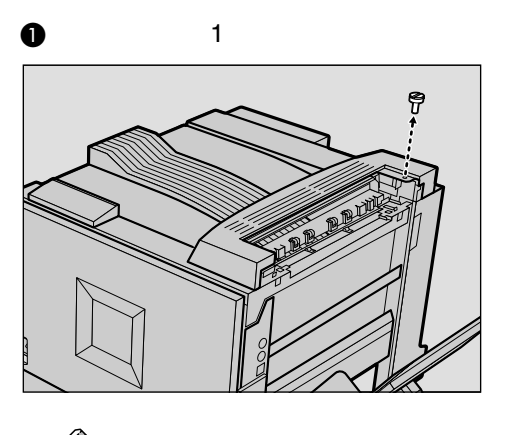

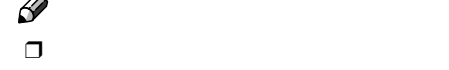

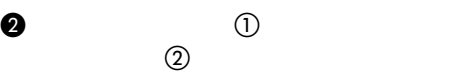

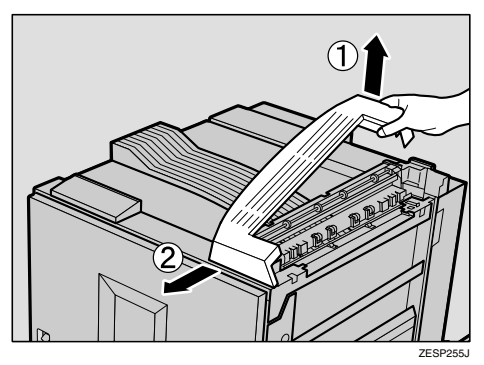

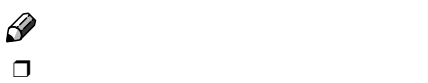

<span id="page-16-0"></span>G **分岐ユニットの上カバーを取り外しま**

**d**  $\Phi$  **a**  $\Phi$  **a**  $\Phi$  $\textcircled{2}$ 

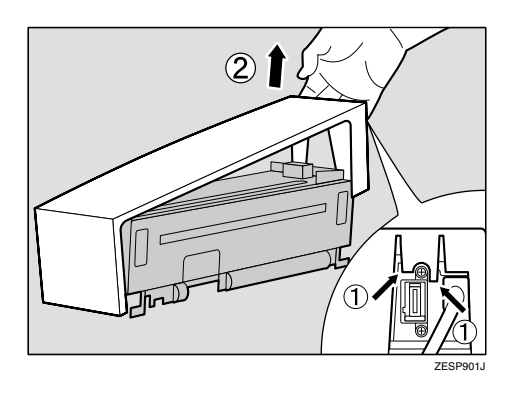

 $\Box$ H **本機の右側面に立ち、分岐ユニットを取**

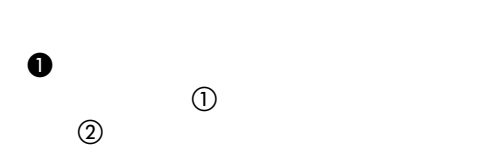

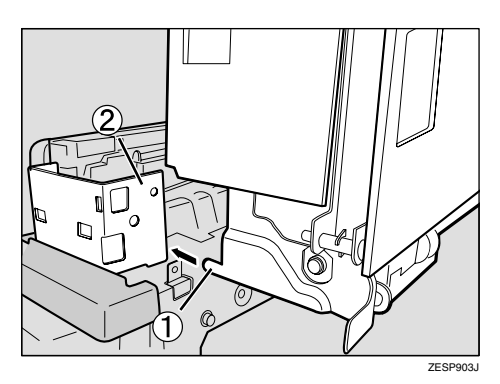

うちには、

**1**

ZESP902J

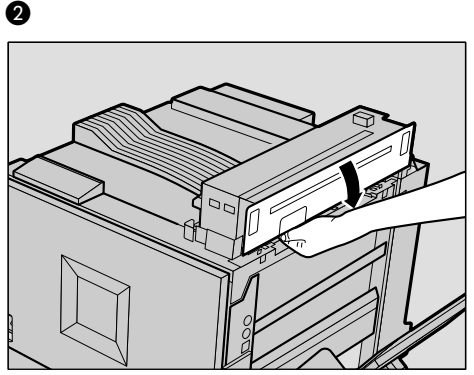

ZESP159J

**1**

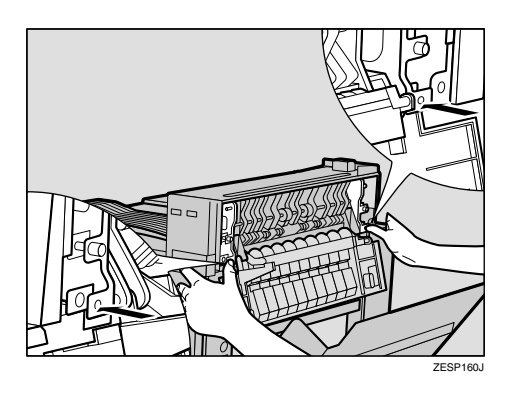

C **分岐ユニット側の左右** 2 **個所の突起**

I **本機の右カバーを閉めます。**

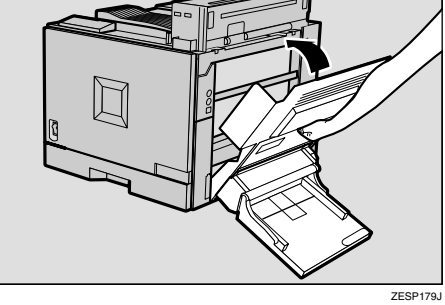

D **左右のつまみねじを最後までしっかり**

 $\mathcal{A}(\mathcal{A})$ 

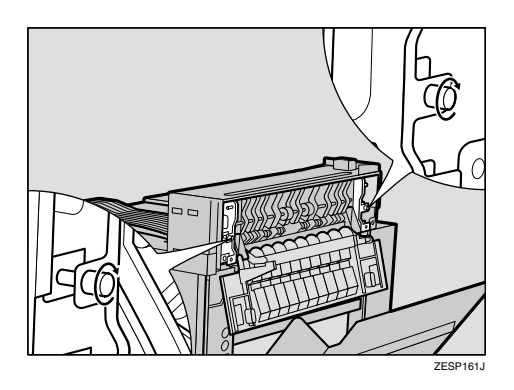

E **分岐ユニットの右カバーを閉めます。**

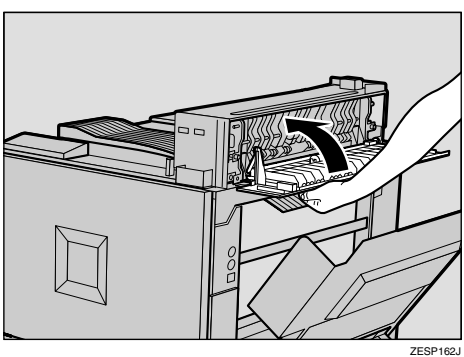

<span id="page-17-0"></span>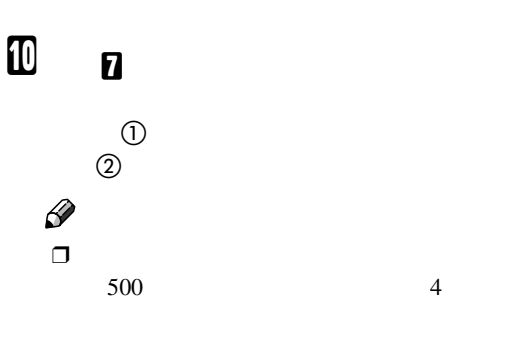

 $\blacksquare$ 

 $\Box$  PUSH

 $\mathscr{D}$ 

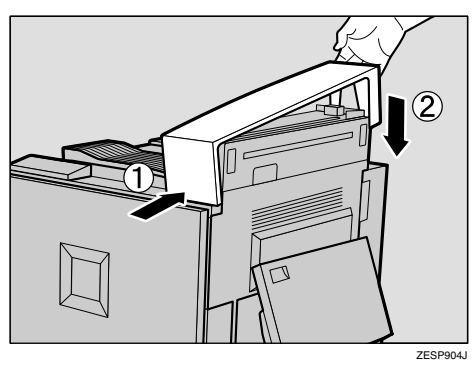

<span id="page-18-0"></span>K **分岐ユニットのコネクターを本機の背面**

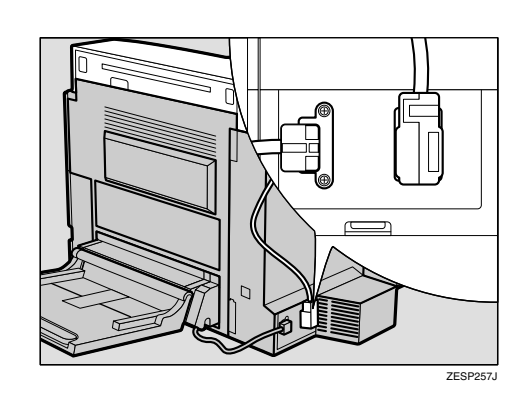

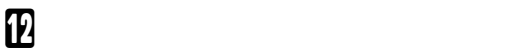

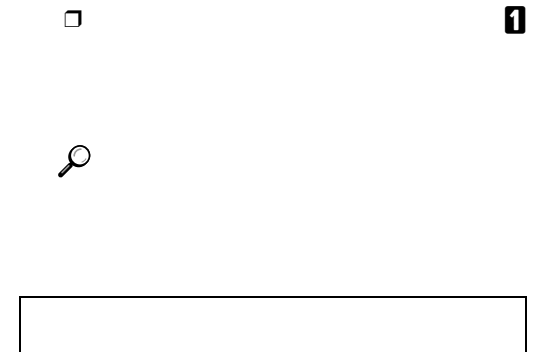

うちには、

<span id="page-19-2"></span>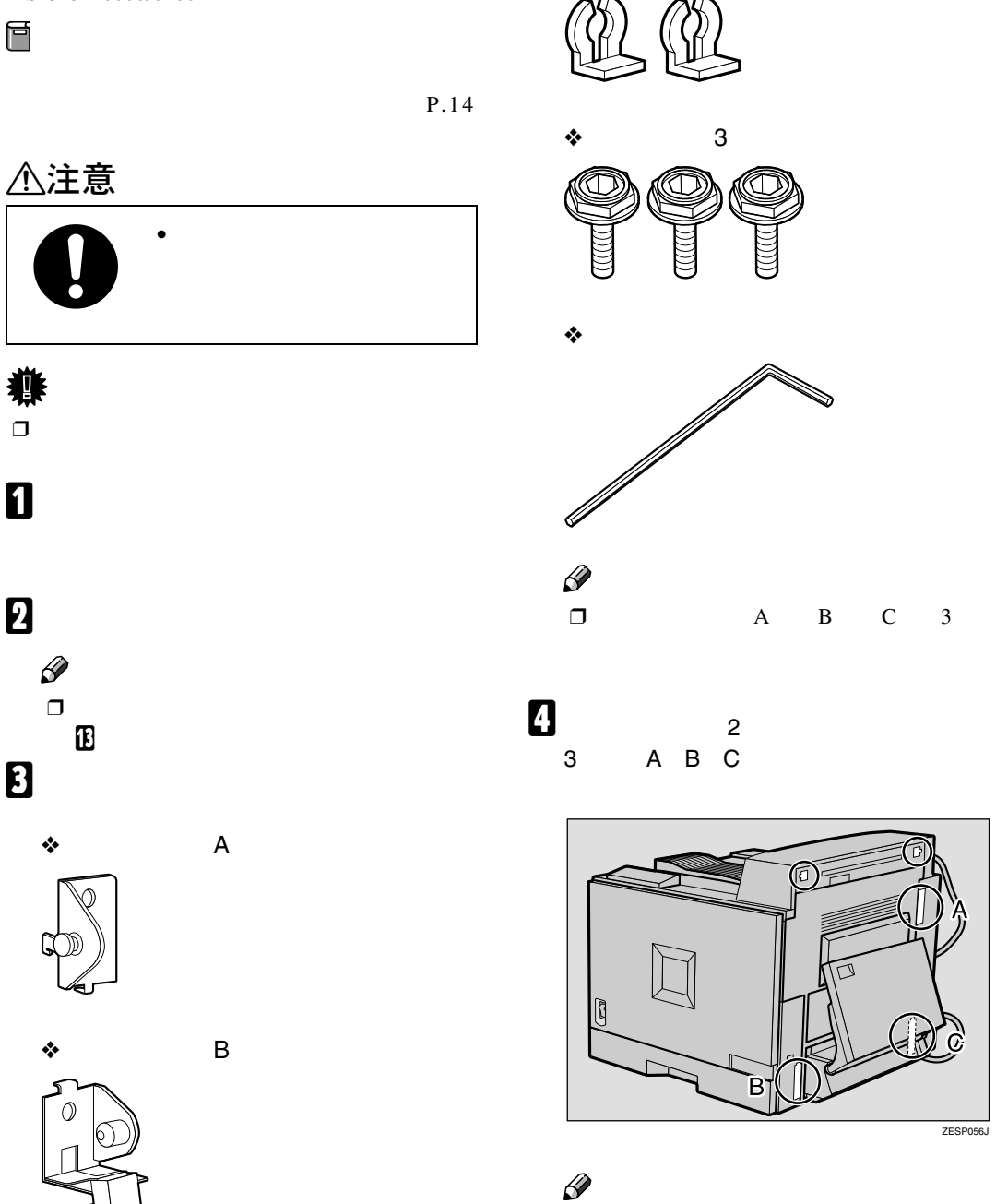

❖ **ストッパー(**2**個)**

 $\Box$   $A$   $A$ B B C  $C$ 

ZESP056J

IPSiO CX 6600 IPSiO CX 6600/6100

<span id="page-19-1"></span><span id="page-19-0"></span> $\mathcal{A}(\mathcal{A})$ 

❖ **接続用金具(**C

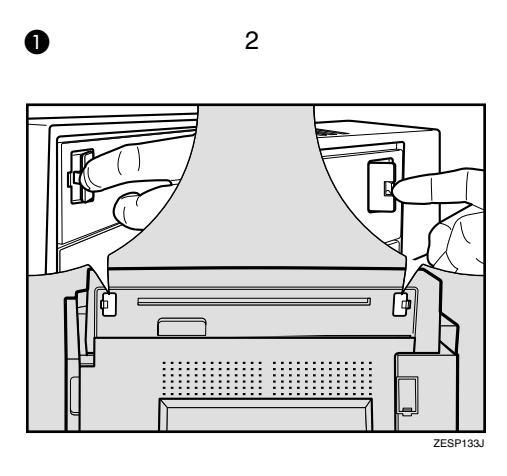

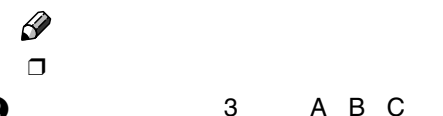

B **プリンター本体の**3**個所(**A B C**)の**

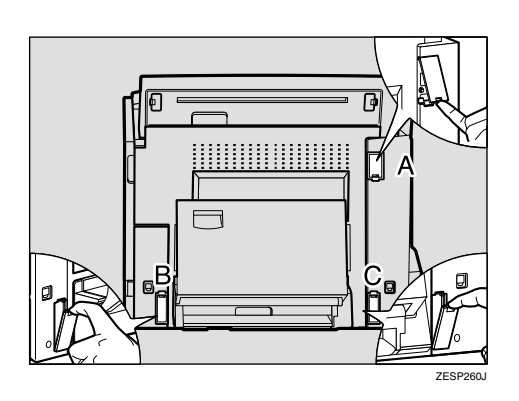

B **プリンター本体左下の** B **に接続金具** B**)を取り付けます。** U  $\sf B$  $\bigcirc$ ZESP058J

 $\mathcal{L}=\mathcal{L}^{\mathcal{L}}$ 

**1**

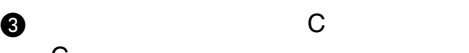

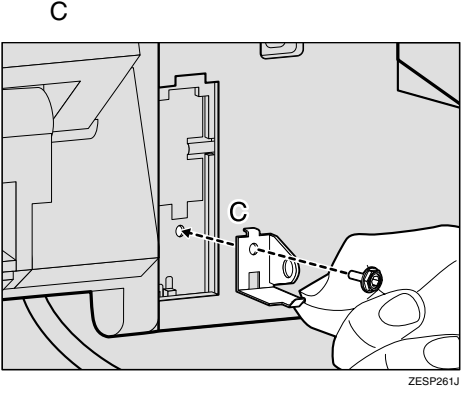

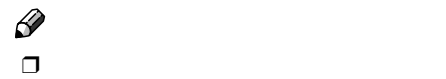

 $\Box$ 

<span id="page-20-0"></span>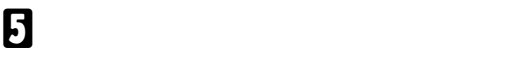

A **プリンター本体右上の** A **に接続金具** A**)を取り付けます。**

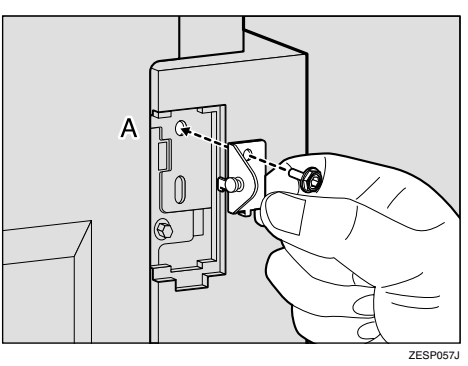

F **手差しトレイ(マルチ)を取り付けている**

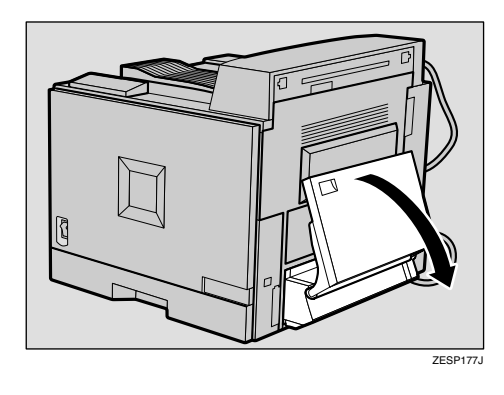

 $\Box$ 

**1**

 $\mathcal{A}(\mathcal{A})$ 

<span id="page-21-1"></span> $\mathbf{a}$ トの<sub>は</sub>のようには、「<sub>」</sub> I **両面印刷ユニットの補助バーを伸ばし、 プリンター本体の** A **に取り付けた接続金 具(**A**)に掛けます。**

ZESP169J

<span id="page-21-0"></span>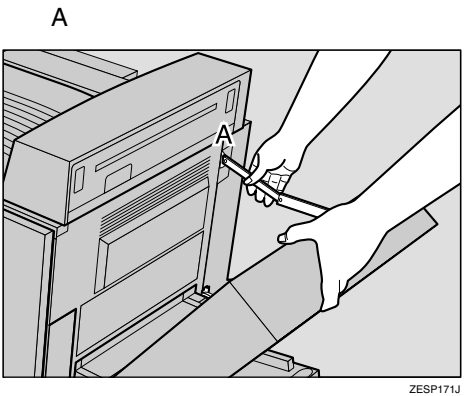

H **プリンター本体と両面印刷ユニットそれ**

C

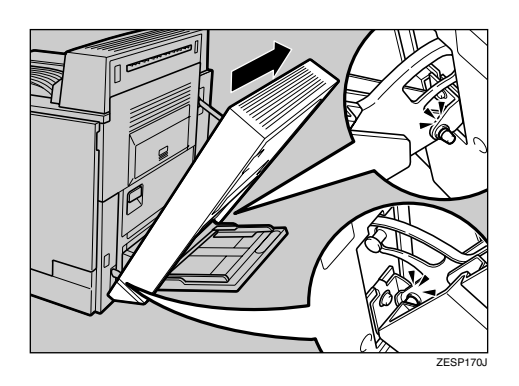

 $\Box$ 

**重要**

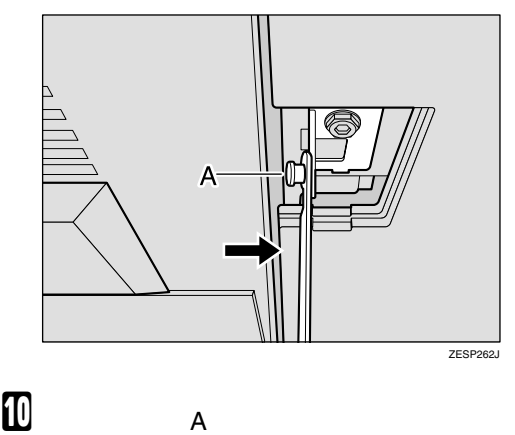

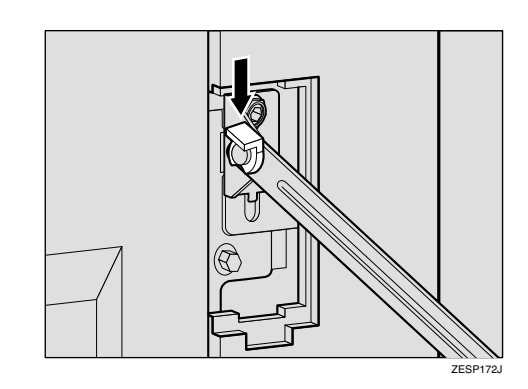

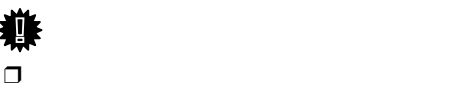

きません。手順[I](#page-21-0)を確認して補助バーを

**ED** c

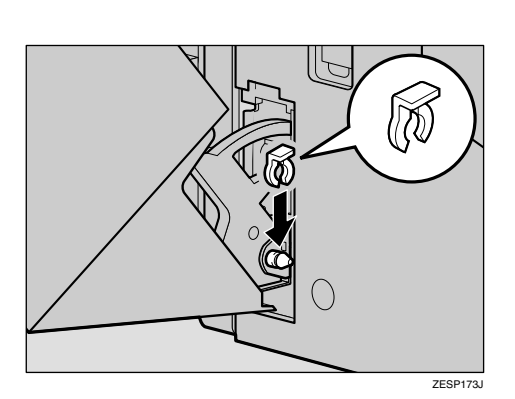

<span id="page-22-0"></span>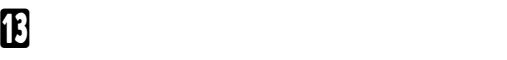

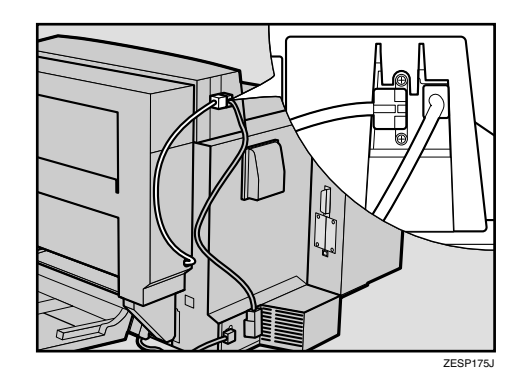

 $\mathcal{L}=\mathcal{L}^{\mathcal{L}}$ 

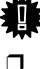

 $\Box$ 

**重要**

 $\overline{\mathbf{G}}$  $\overline{\mathbf{G}}$  $\overline{\mathbf{G}}$ 

L **両面印刷ユニットをゆっくりと閉めま**

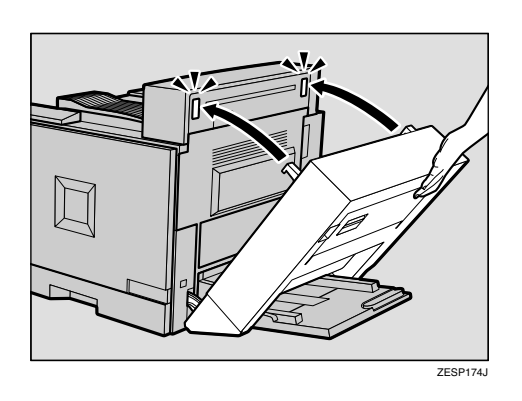

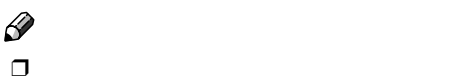

いとき [E](#page-20-0)dition にほんしゃ

N **手差しトレイ(マルチ)を取り付けている**

 $\Box$ 

 $\Box$  $\mathcal{L}$ 

## <span id="page-23-1"></span>500**枚フィニッシャーを取り付ける**

**1**

<span id="page-23-0"></span> $\mathcal{A}(\mathcal{A})$ 

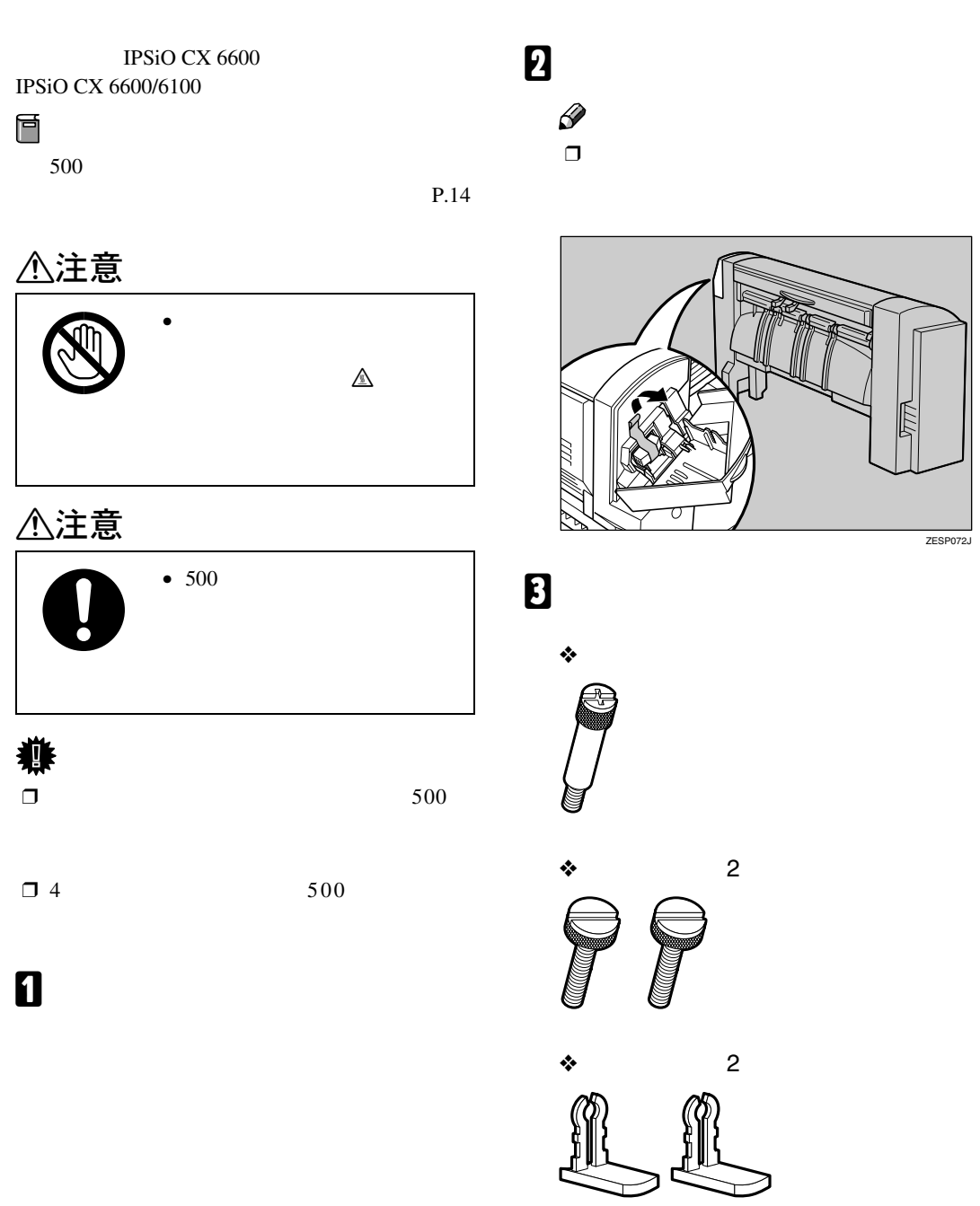

<span id="page-23-2"></span>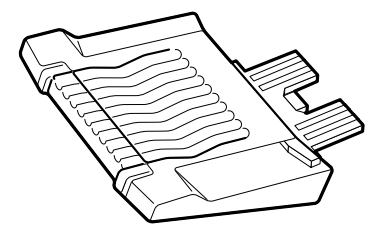

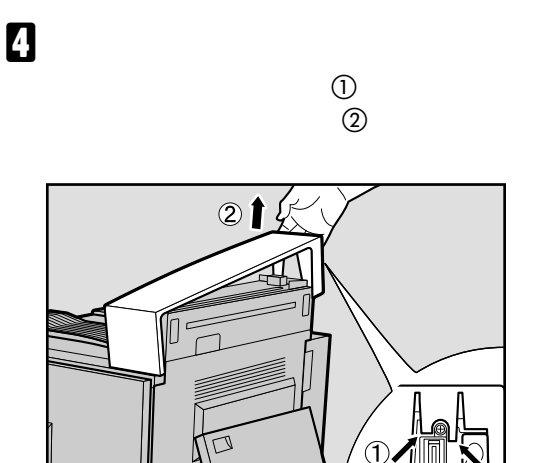

 $\mathbf{D}$ 

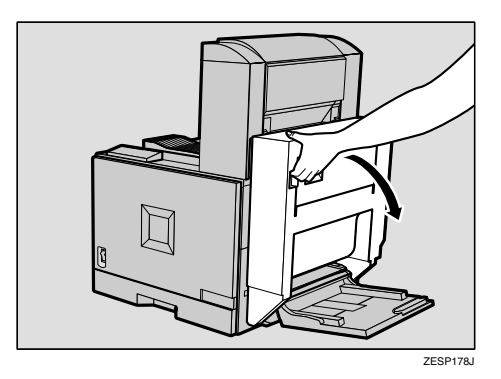

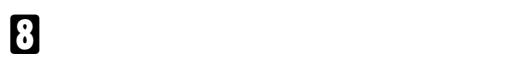

ZESP064J

 $\Box$ **β**<br>500<br>D 500

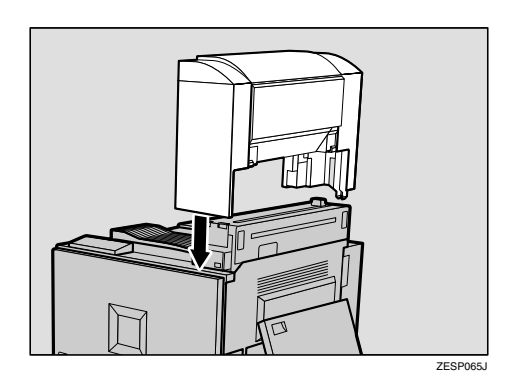

F **手差しトレイ(マルチ)を取り付けている**

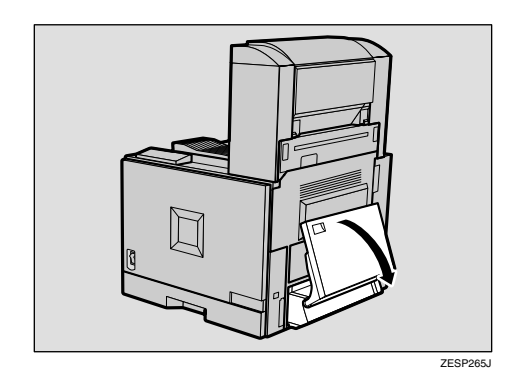

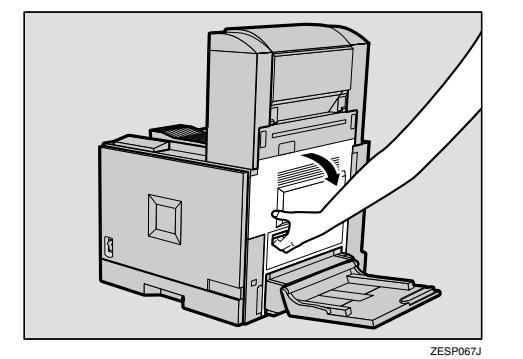

I **分岐ユニットの右カバーを開けます。**

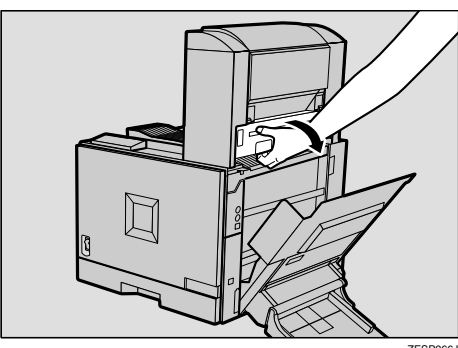

**ZESP266J** 

**Ⅱ** a a a b a construction of  $\frac{1}{1}$ 

**1**

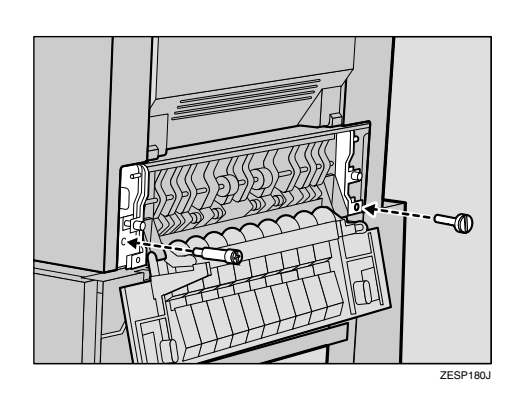

ZESP069J

N **手差しトレイ(マルチ)を取り付けている**

O **残っているコインねじで図の位置を固定**

M **両面印刷ユニットを取り付けている場合**

 $\Box$  2  $\Box$ 

 $\mathcal{A}(\mathcal{A})$ 

K **分岐ユニットの右カバーを閉めます。**  $\boxtimes$ ZESP068J

L **本機の右カバーを閉めます。**

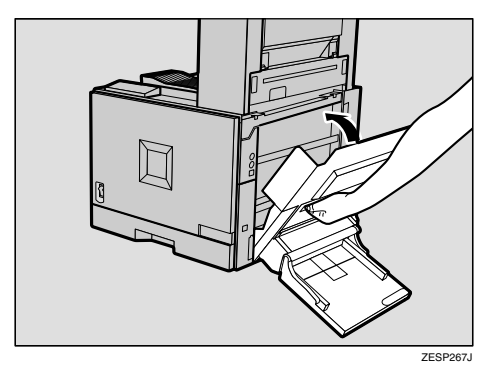

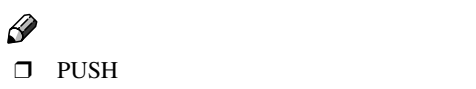

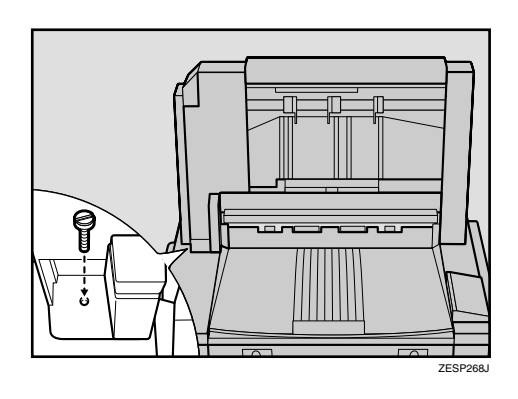

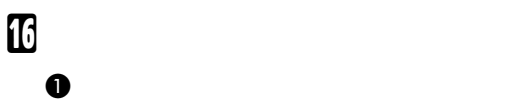

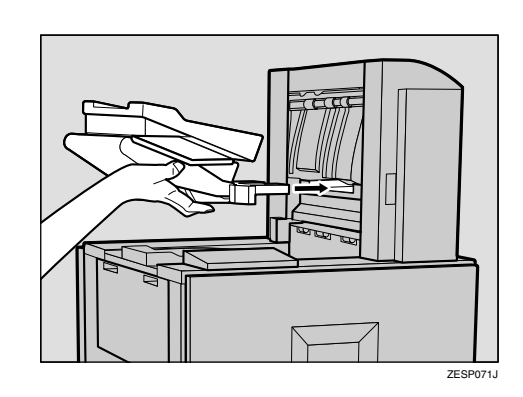

**②** 2

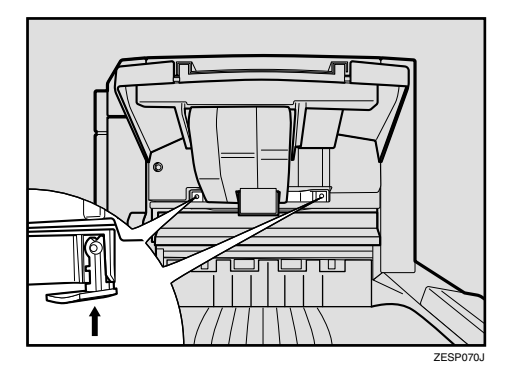

 $\Box$ 

<span id="page-26-0"></span> $A4$ 

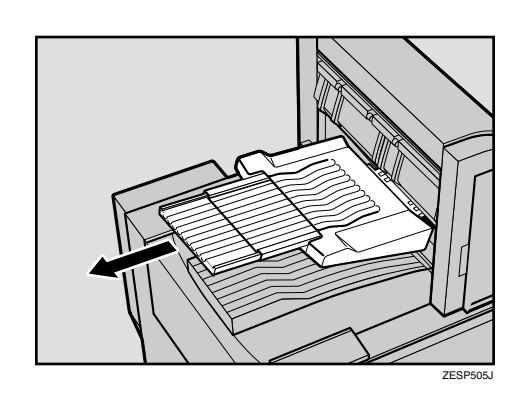

 $\Box$ 

 $\mathscr{D}$  $\square$  500

Ţ

**重要**

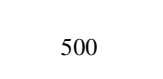

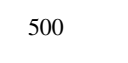

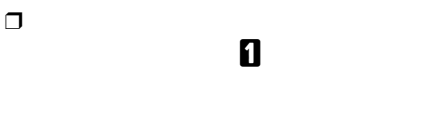

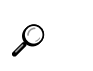

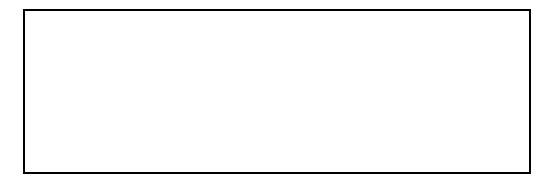

<span id="page-27-0"></span> $\mathcal{A}(\mathcal{A})$ 

<span id="page-27-1"></span>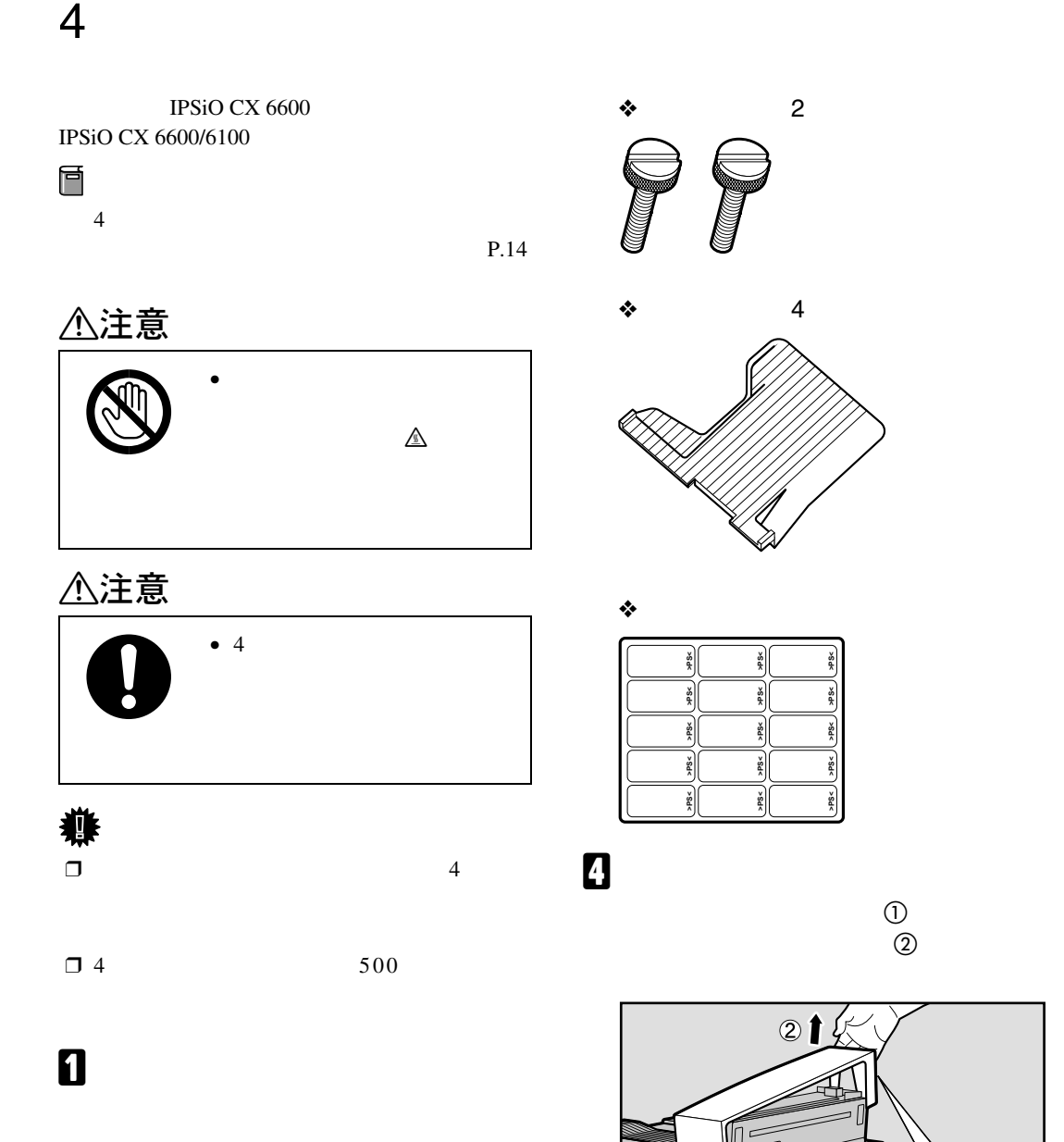

 $\Box$ 

 $\mathscr{D}$ 

ZESP064J

 $\circledD$ 

B **固定用テープをすべて取り除きます。**

**1**

<span id="page-27-2"></span>C **同梱品を確認します。**

❖ **つまみねじ**

**日**4

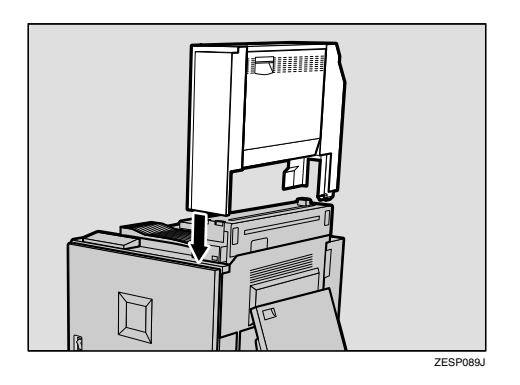

### F **手差しトレイ(マルチ)を取り付けている**

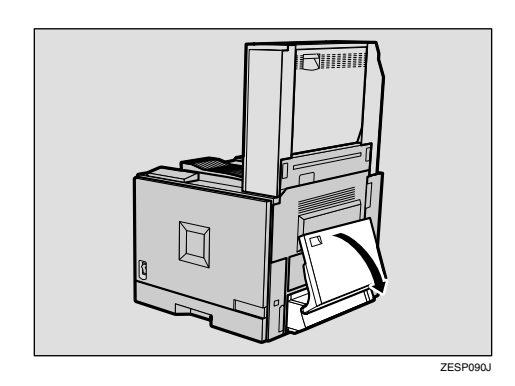

❒ 手差しトレイ(マルチ)に用紙がセット

### $\overline{\mathbf{u}}$

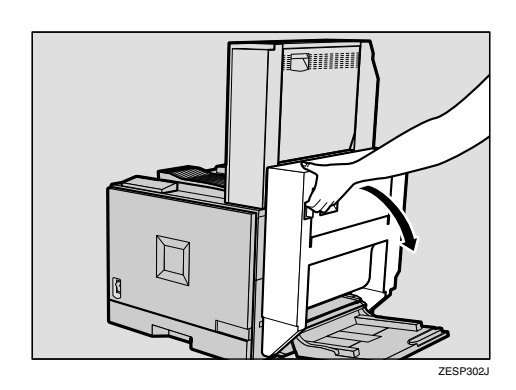

H **レバーを引いて、本機の右カバーを開け**

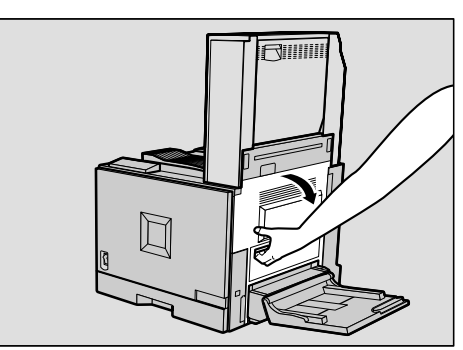

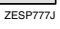

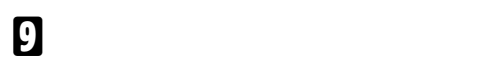

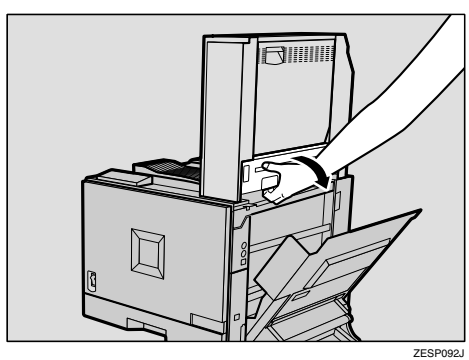

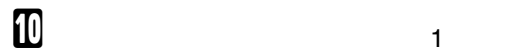

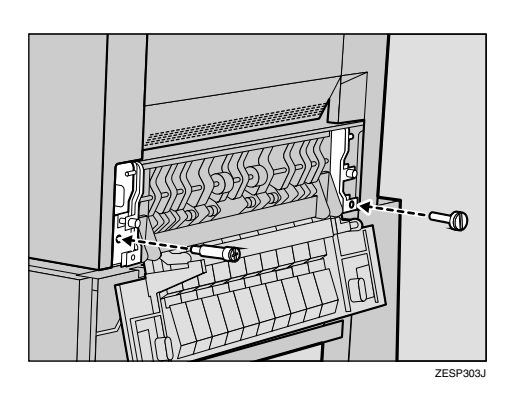

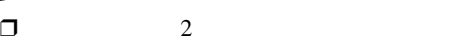

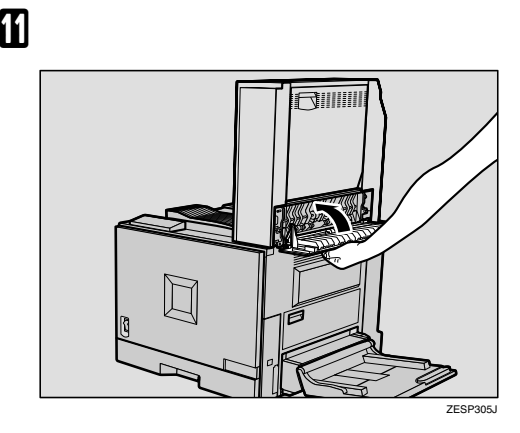

 $\mathcal{A}(\mathcal{A})$ 

**1**

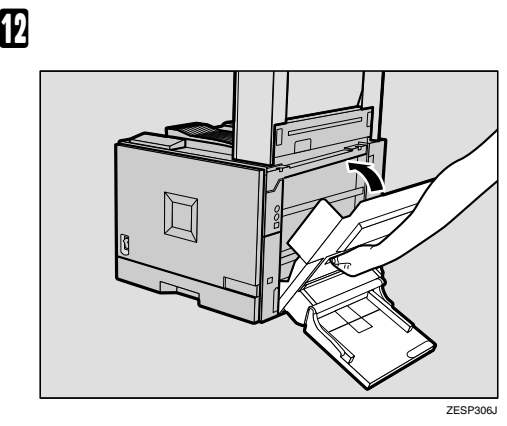

 $\neg$  PUSH

M **両面印刷ユニットを取り付けている場合**

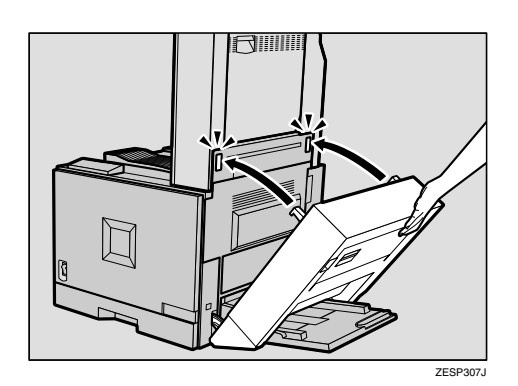

N **手差しトレイ(マルチ)を取り付けている**

O **残っているコインねじで図の位置を固定**

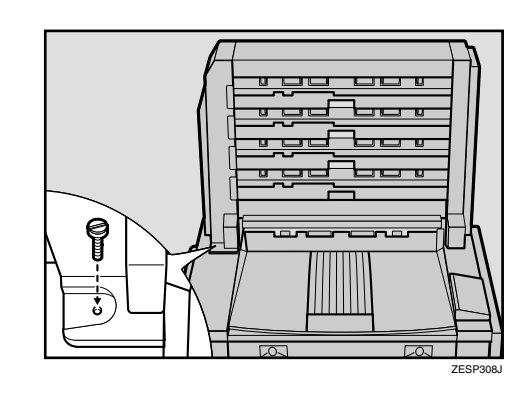

**亿**4

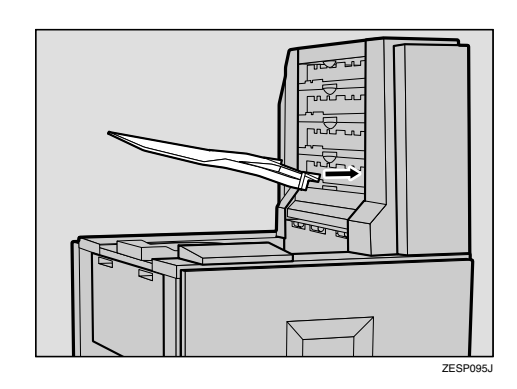

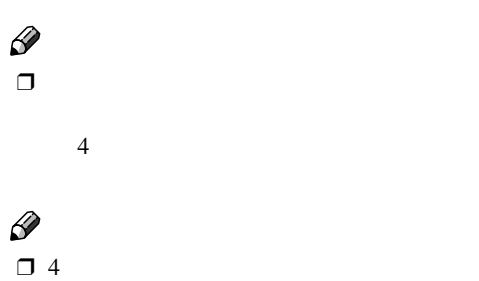

 $\frac{4}{1}$ 

 $\frac{4}{1}$ 

 $\Box$  $\mathbf 0$  $\mathcal{L}$ 

### <span id="page-31-1"></span>**SDRAM**

<span id="page-31-0"></span> $\mathcal{A}(\mathcal{A})$ 

IPSiO CX 6100

IPSiO CX 6600/6100<br><u>八</u>注意

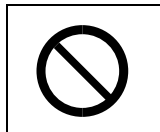

 $\square$  SDRAM

#### $\square$  SDRAM

 $\square$ SDRAM

 $\bullet$ 

<span id="page-31-3"></span>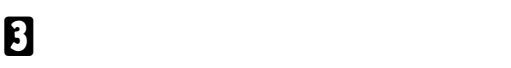

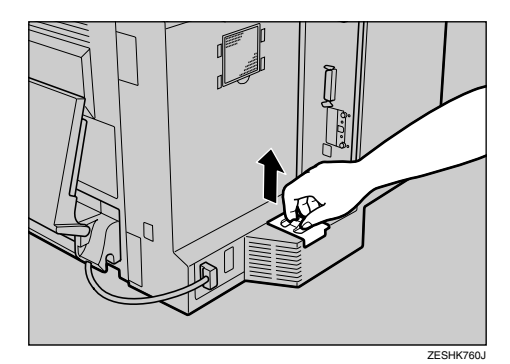

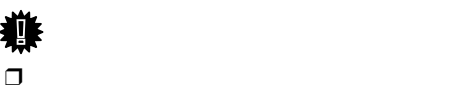

SDRAM

<span id="page-31-5"></span>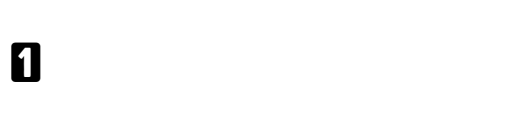

<span id="page-31-4"></span>B **本機の背面にある排気口のカバーの下を**

**(1)** 

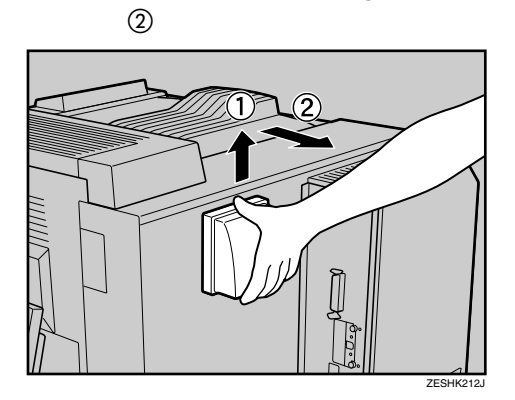

D **コントローラーボードを固定しているコ**

<span id="page-31-2"></span>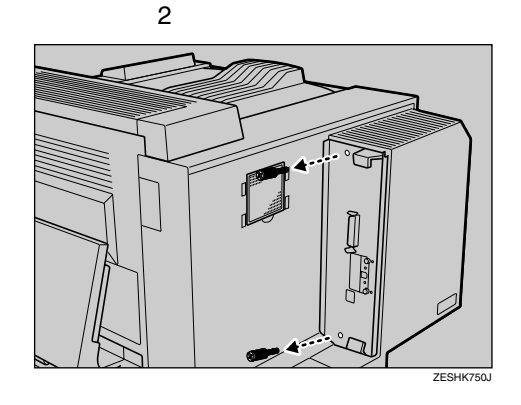

 $\Box$ 

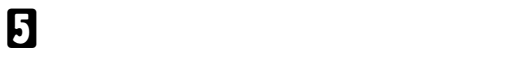

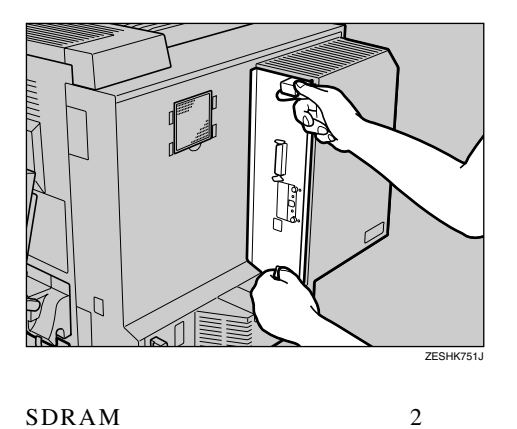

SDRAM

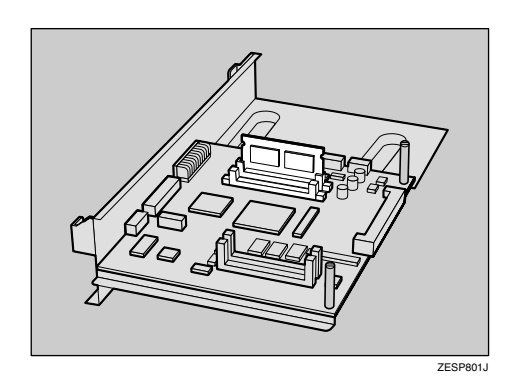

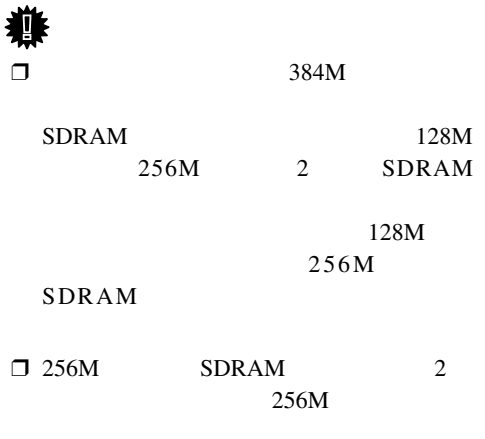

 $\Box$  SDRAM 1

 $\mathscr{D}$ 

 $\square$  SDRAM

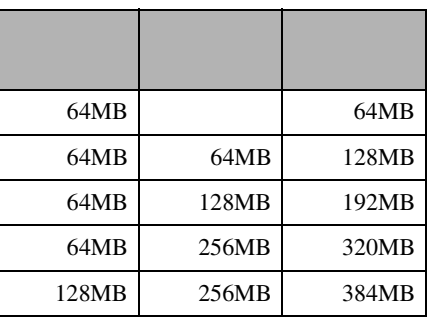

F **空いているスロットの左右にあるロック**

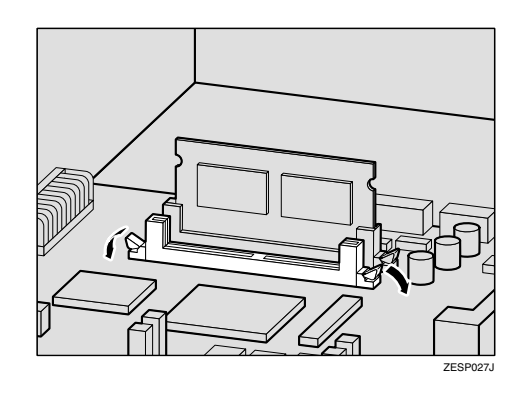

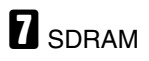

SDRAM

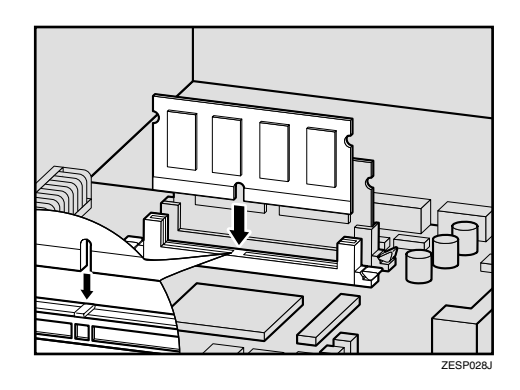

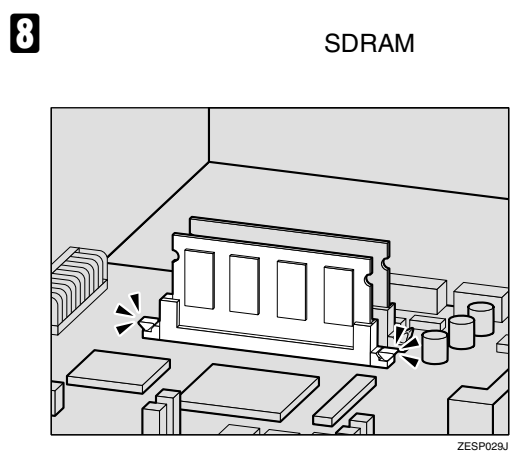

 $\mathcal{A}(\mathcal{A})$ 

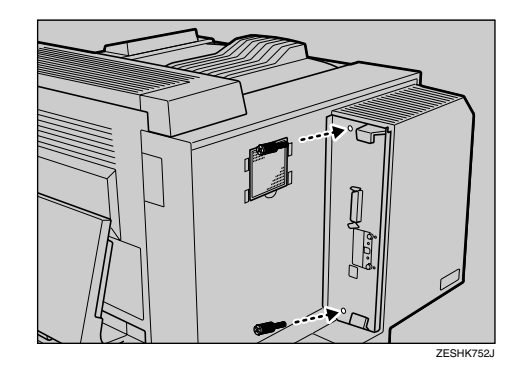

I **コントローラーボードを上下のレールに**

**1**

 $\mathbf{H} = \mathbf{B}$ 

 $\mathscr{D}$  $\Box$ 

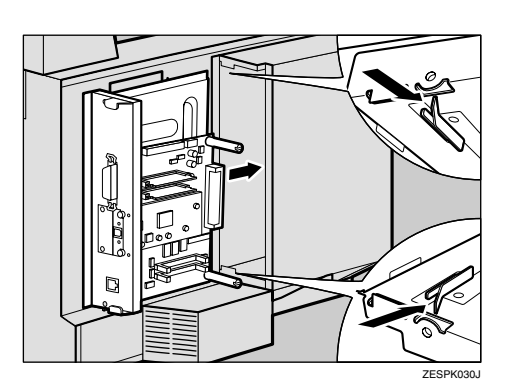

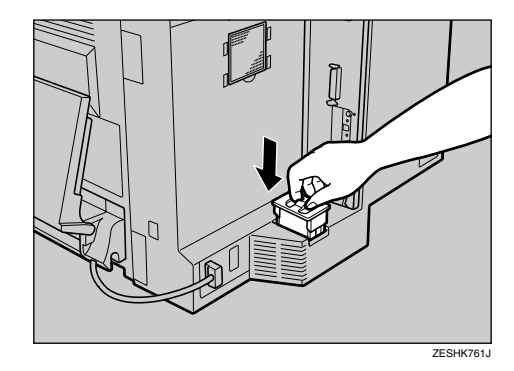

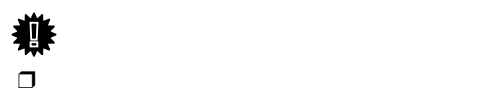

 $\Box$ 

**重要**

<span id="page-34-0"></span>**12** 2

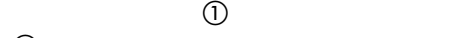

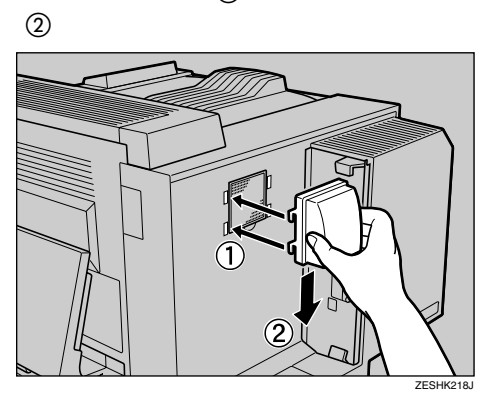

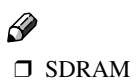

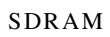

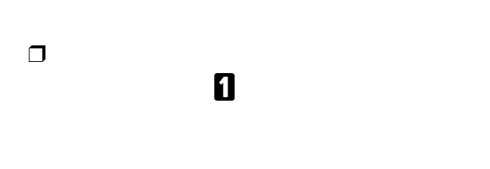

#### IPSiO CX 6100 IPSiO CX 6600/6100 IPSiO CX 6600/6100

<span id="page-35-1"></span><span id="page-35-0"></span> $\mathcal{A}(\mathcal{A})$ 

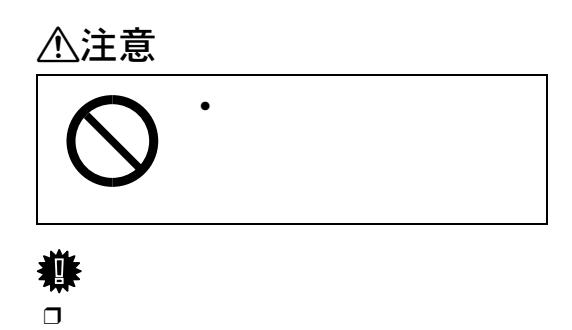

 $\Box$ 

A **本機の電源が入っている場合は電源を切**

ZESHK760J

C **本機の背面にある防じんフィルターカー**

 $\Box$ 

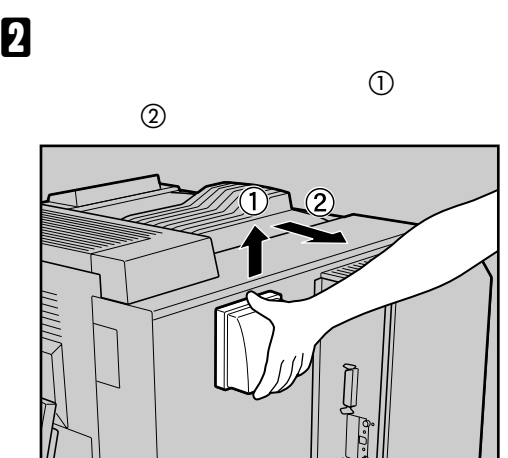

D **コントローラーボードを固定しているコ**

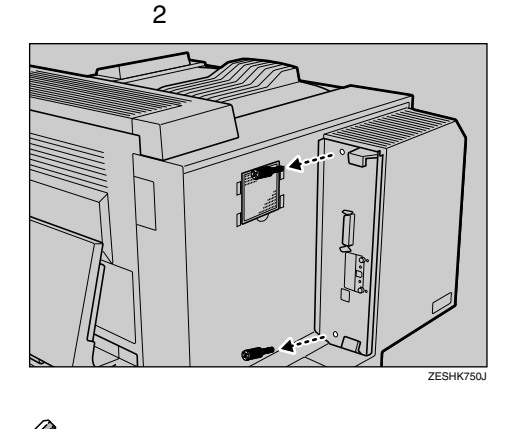

ZESHK212J

 $\Box$
## E **上下の取っ手を持ち、コントローラー**

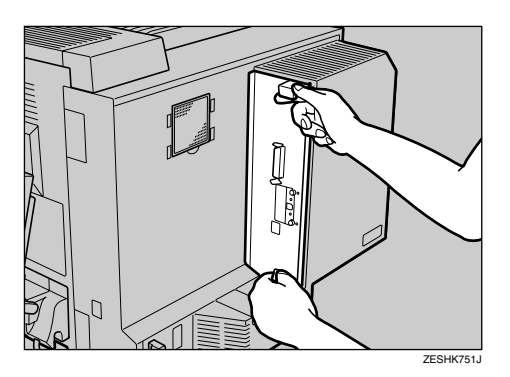

• IPSiO CX 6600

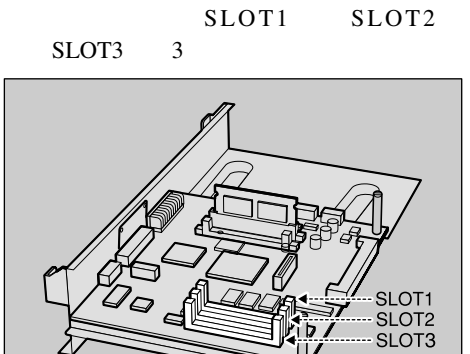

• IPSiO CX 6100

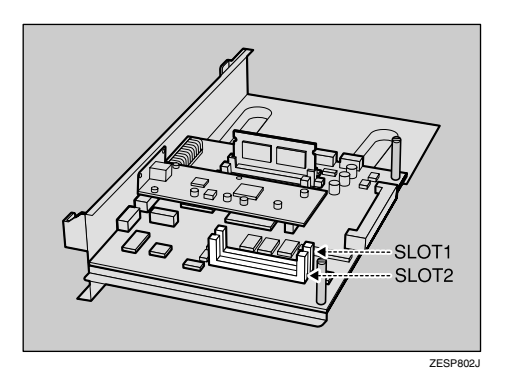

 $\mathbb{E}[\mathbf{z}]=\mathbf{z}$ 

 $\Box$ 

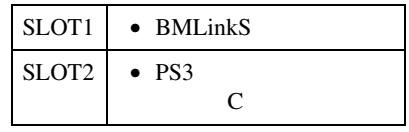

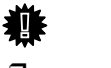

 $\Box$ 

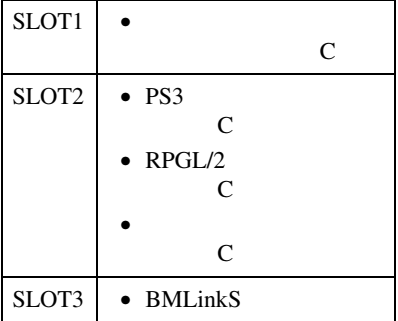

ZESP803J

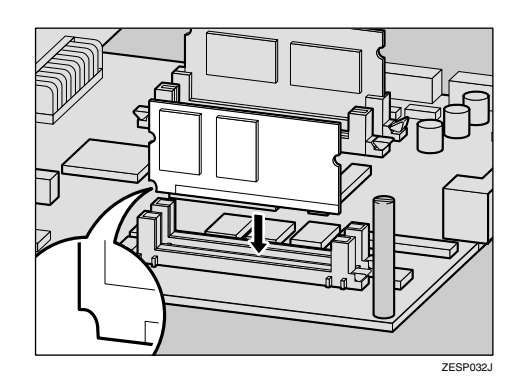

F **拡張エミュレーションモジュールの切り**

**1**

 $\mathcal{A}(\mathcal{A})$ 

ᠹ

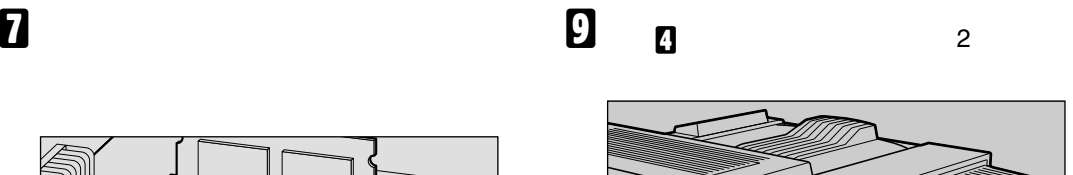

ZESP402J

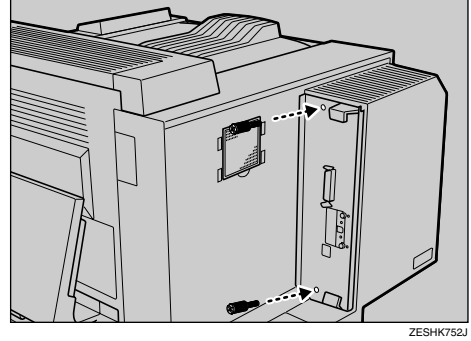

H **コントローラーボードを上下のレールに**

 $\mathscr{D}$ 

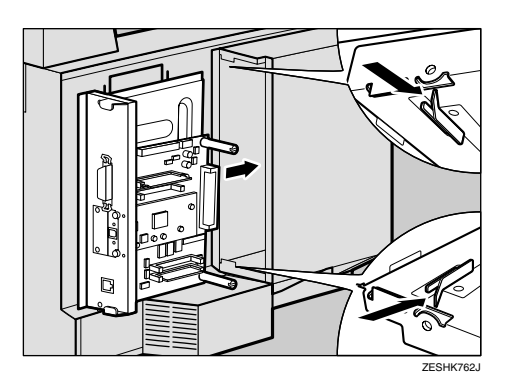

 $\Box$ 

 $\mathbb{I}$ ZESHK761J

J **手順** [C](#page-35-1) **で取り外した防じんフィルター**

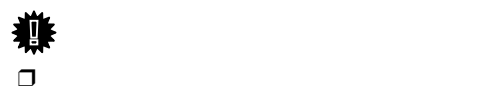

**重要**

K **手順** [B](#page-35-2) **で取り外した排気口のカバーを取**

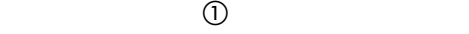

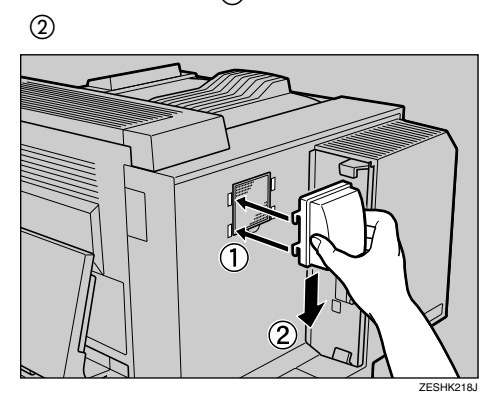

 $\mathbb{E}_{\mathbf{z}}$ 

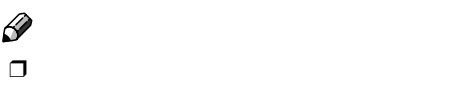

 $\Box$ りつける スタート 日本 スタート コンピュータ

# HDD

<span id="page-39-2"></span> $\mathcal{A}(\mathcal{A})$ 

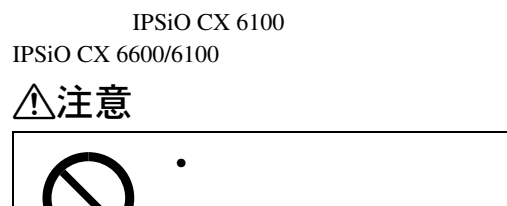

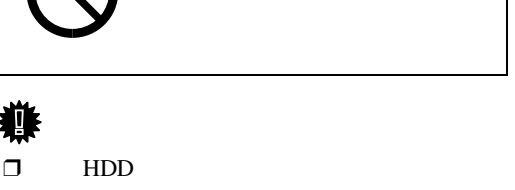

- $\Box$  HDD
- $\Box$  HDD
	- HDD

# <span id="page-39-3"></span>A **同梱品を確認します。**

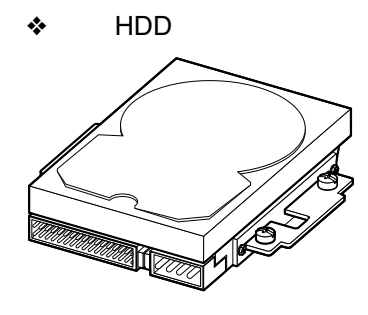

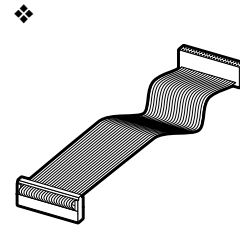

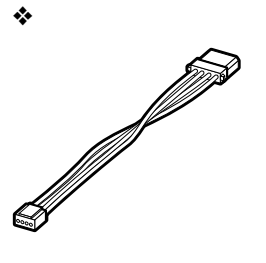

<span id="page-39-4"></span>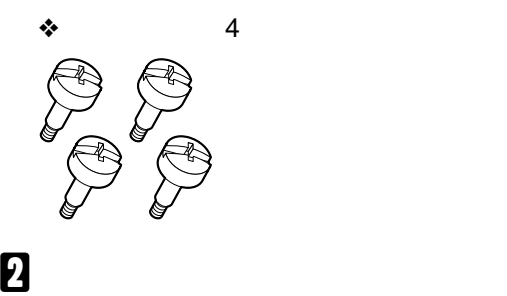

<span id="page-39-1"></span>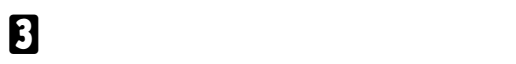

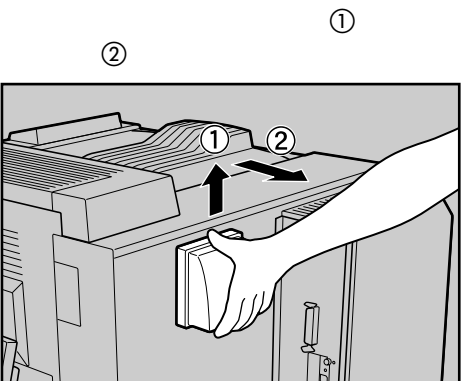

ZESHK212J

<span id="page-39-0"></span>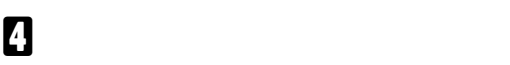

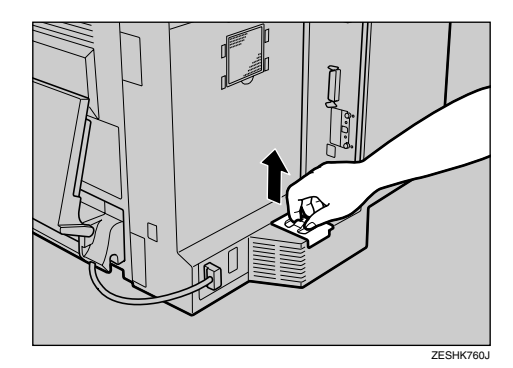

譱  $\Box$ 

<span id="page-40-1"></span>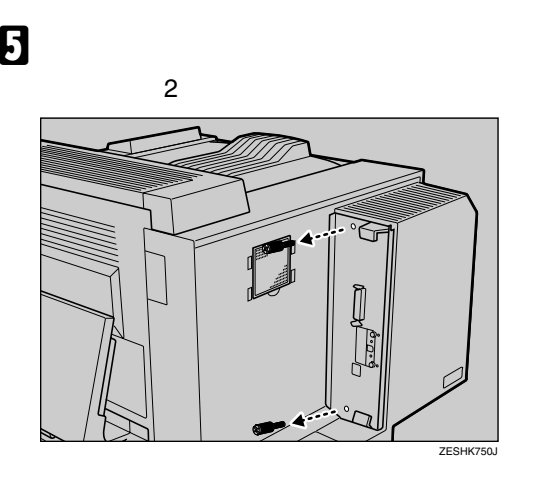

$$
\frac{\partial}{\partial \rho}
$$

 $\Box$ 

F **上下の取っ手を持ち、コントローラー**

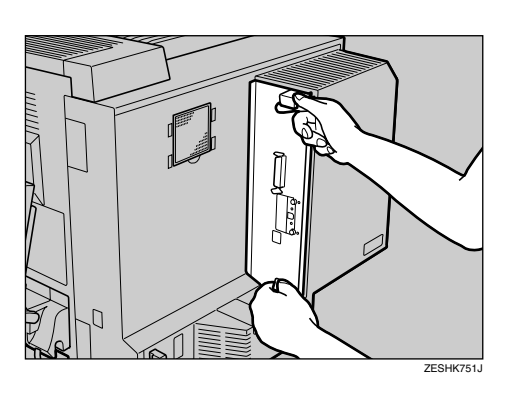

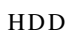

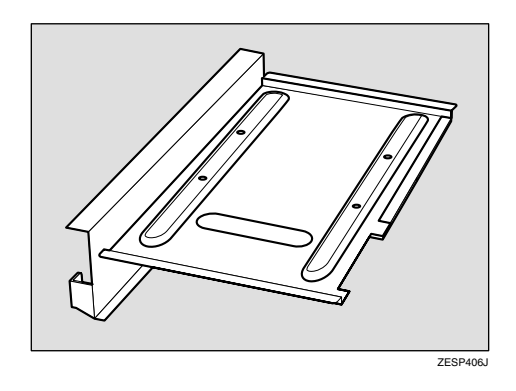

<span id="page-40-0"></span>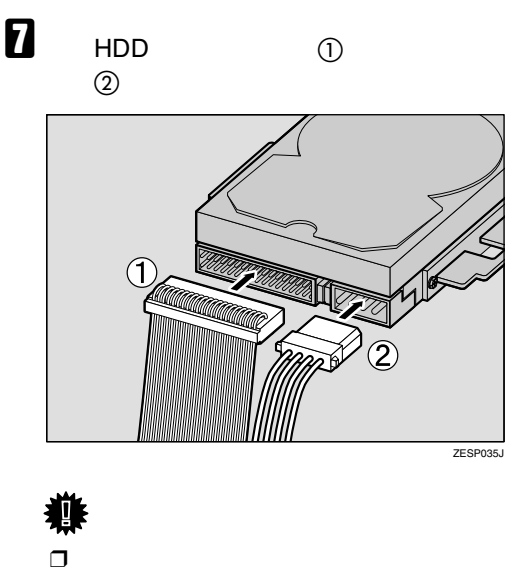

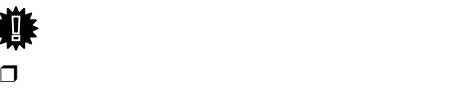

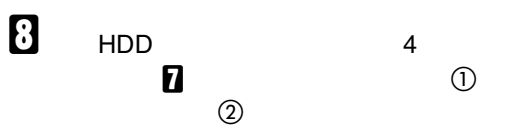

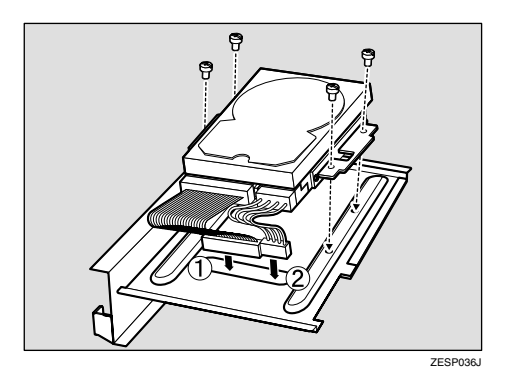

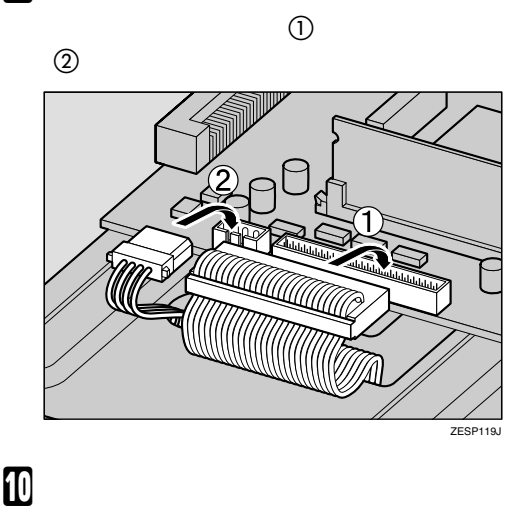

I **ユニットを裏返して、コントローラー**

 $\mathcal{A}(\mathcal{A})$ 

# <span id="page-41-0"></span>K **手順**[E](#page-40-1)**で取り外したコインねじ**2**個を使っ**

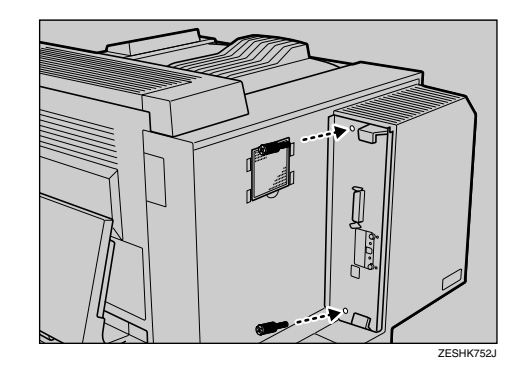

**1**

**レントのサイズ ありつける こうしん** 

 $\Box$ 

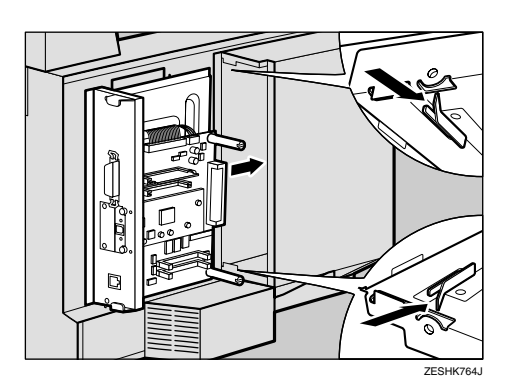

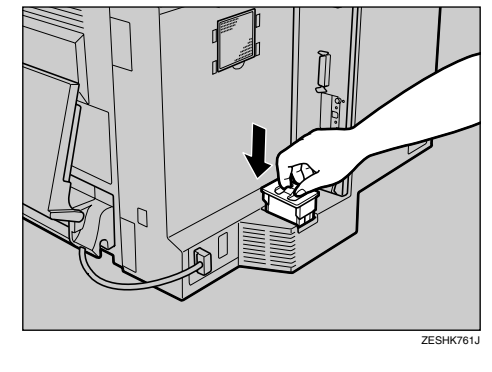

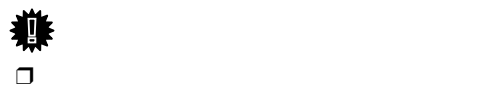

**重要**

**1**

M **手順** [C](#page-39-1) **で取り外した排気口のカバーを取**

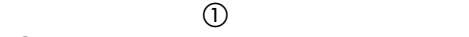

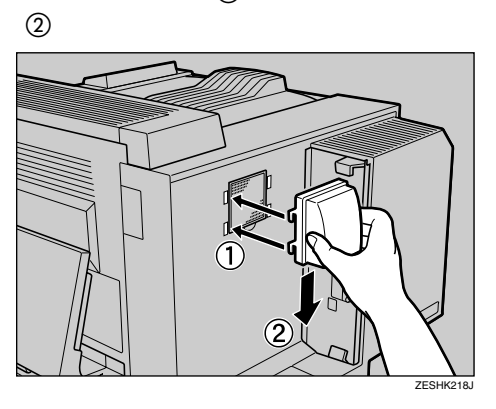

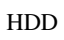

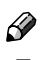

 $\square$  HDD

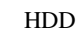

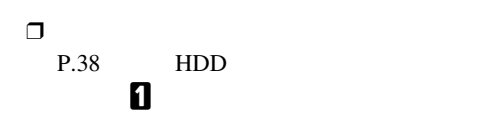

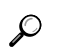

## **拡張**1394**ボードを取り付ける**

 $\mathcal{A}(\mathcal{A})$ 

IPSiO CX 6100 IPSiO CX 6600/6100 IPSiO CX 6600 6100

• コントローラーボードを

## △注意

 $\square$  1394

 $\n \Box$  1394 OS Windows Me Windows 2000 Windows XP Windows95/98 1394

 $\Box$ 

 $\Box$  (1394

 $\Box$ 

 $\square$  IPSiO CX 6600 1394 LAN

 $\square$  IPSiO CX 6100 1394

 $LAN$  USB2.0

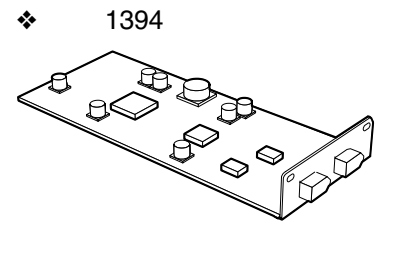

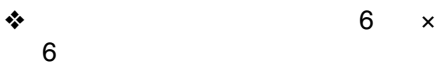

<span id="page-43-1"></span><span id="page-43-0"></span>A **同梱品を確認します。**

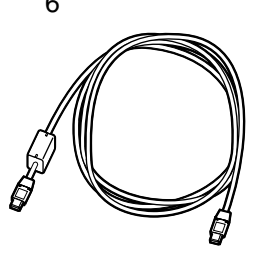

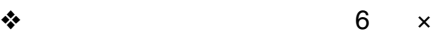

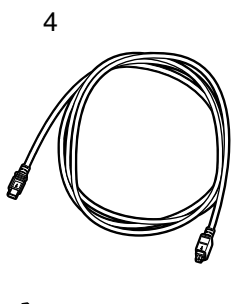

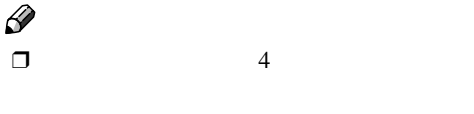

B **本機の電源が入っている場合は電源を切**

 $\mathcal{L}$ 

1394

<span id="page-44-3"></span>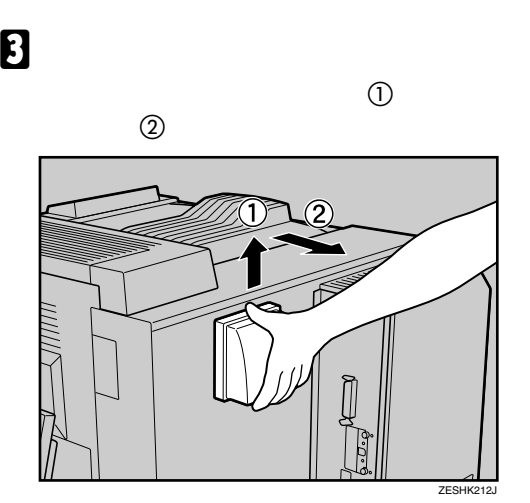

<span id="page-44-2"></span>D **本機の背面にある防じんフィルターカー**

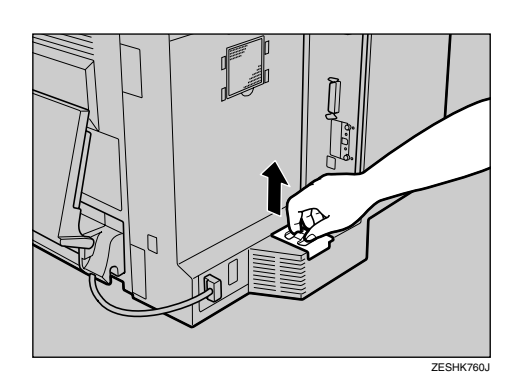

#### 柳  $\Box$

**重要**

<span id="page-44-1"></span>E **コントローラーボードを固定しているコ**

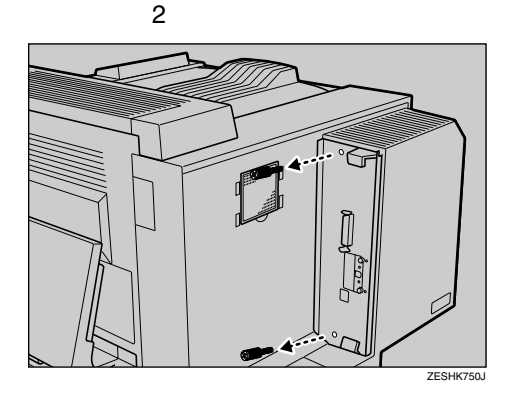

 $\Box$ 

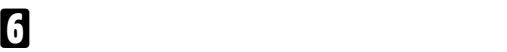

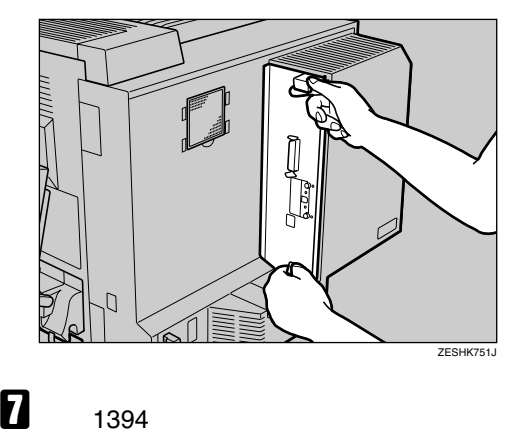

<span id="page-44-0"></span>

IPSiO CX6600 6100

IPSiO CX 6600

A **取り付け部のカバーを取り外します。** ZESPK123J

 $\mathscr{D}$  $\Box$  2  $\boldsymbol{\mathsf{B}}$  $\Box$ 

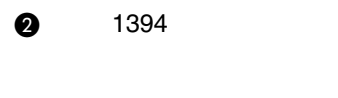

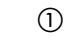

 $\mathcal{A}(\mathcal{A})$ 

**ボードに取り付けます。拡張**1394**ボー**

ZESP127J

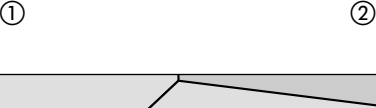

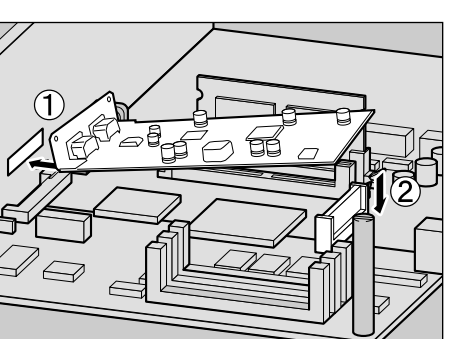

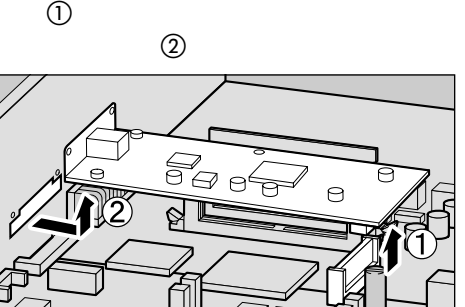

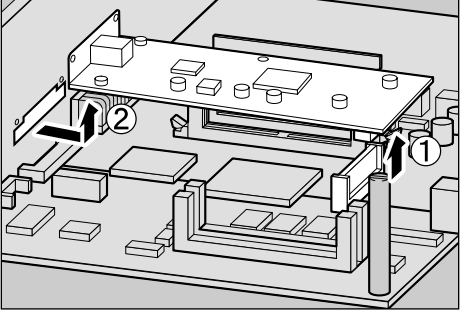

**8** 1394

**@** USB2.0

**ボードに取り付けます。拡張**1394**ボー**

ZESPK120J

1394

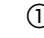

A **矢印の方向に押し込んで** B

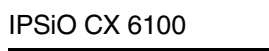

<span id="page-45-1"></span>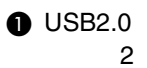

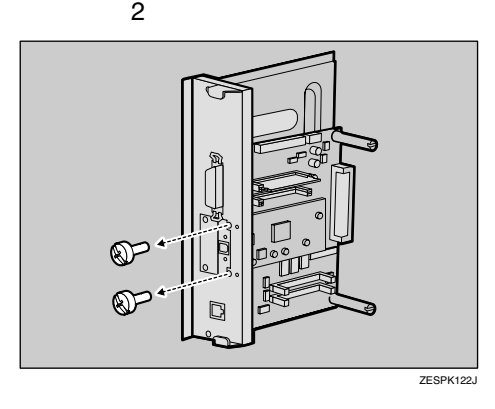

 $\Box$  2  $\mathbf{B}$ 

 $\mathscr{D}$ 

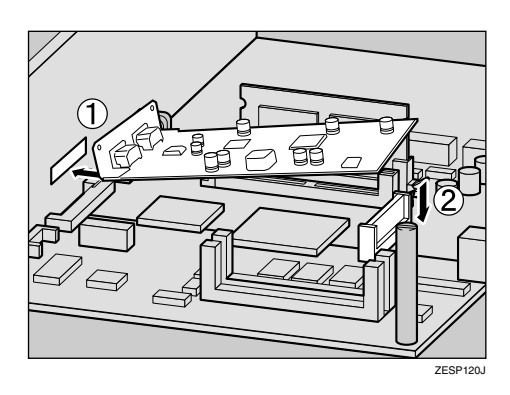

1394

<span id="page-45-0"></span>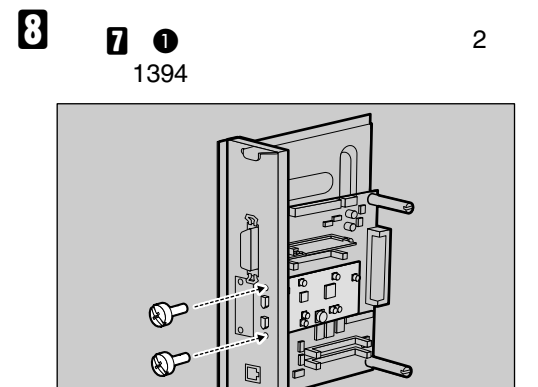

ZESP123J

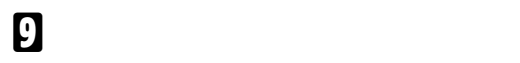

 $\mathscr{D}$ 

 $\Box$ 

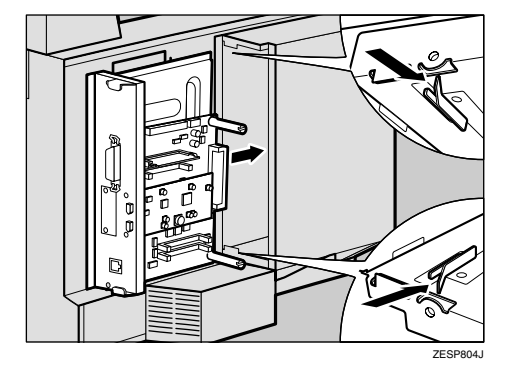

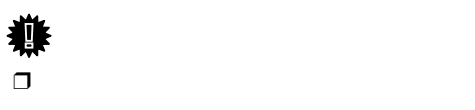

<span id="page-46-0"></span>J **手順**[E](#page-44-1)**で取り外したコインねじ**2**個を使っ**

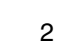

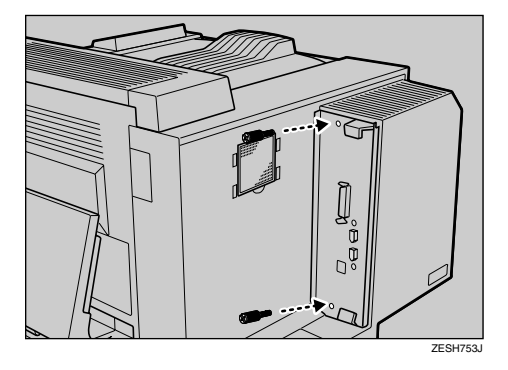

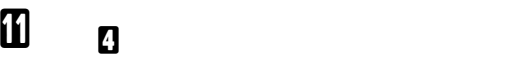

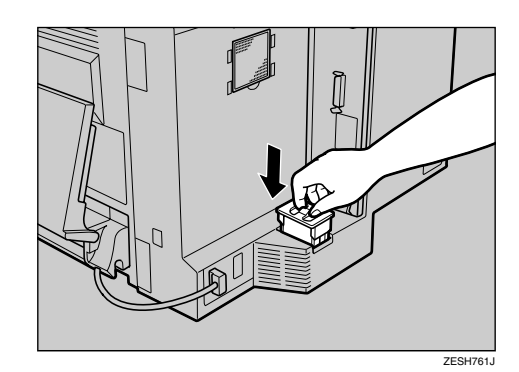

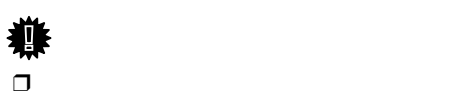

L **手順** [C](#page-44-3) **で取り外した排気口のカバーを取**

**ように差し込み(**A **、下方へ動かします**  $^{\circledR}$ 

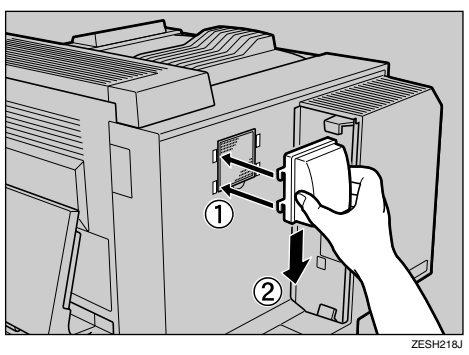

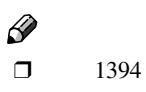

1394

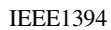

**1**

## **拡張**1394**ボードにケーブル**

 $\mathcal{A}(\mathcal{A})$ 

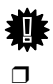

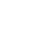

 $\Box$  (1394

- $\Box$
- $\Box$

9 I  $\overline{\mathbb{C}}$  $\Box$ 

## **IEEE 1394**

IEEE1394

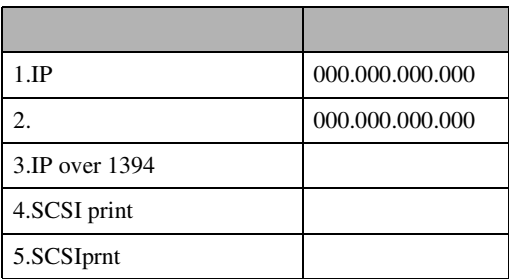

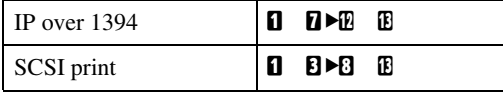

A **インターフェースケーブルを拡張**<sup>1394</sup>

ZESP805J

Û

 $\circ$ 

 $\overline{O}$ 

 $\Box$  IP over 1394 SCSI print

❒ SCSI printを使用するときは、IP over 1394

A **操作パネルの【メニュー】キーを押しま**

 $\mathscr{D}$ 

 $\overline{\circ}\,|\circ|$  $\begin{matrix} 0 & \Delta \\ \circ & \nabla \end{matrix}$  $\circ$ ZESS001J

 $\mathscr{D}$ 

 $\Box$  $\Box$ 

B **インターフェースケーブルのもう一方**

<span id="page-48-1"></span><span id="page-48-0"></span>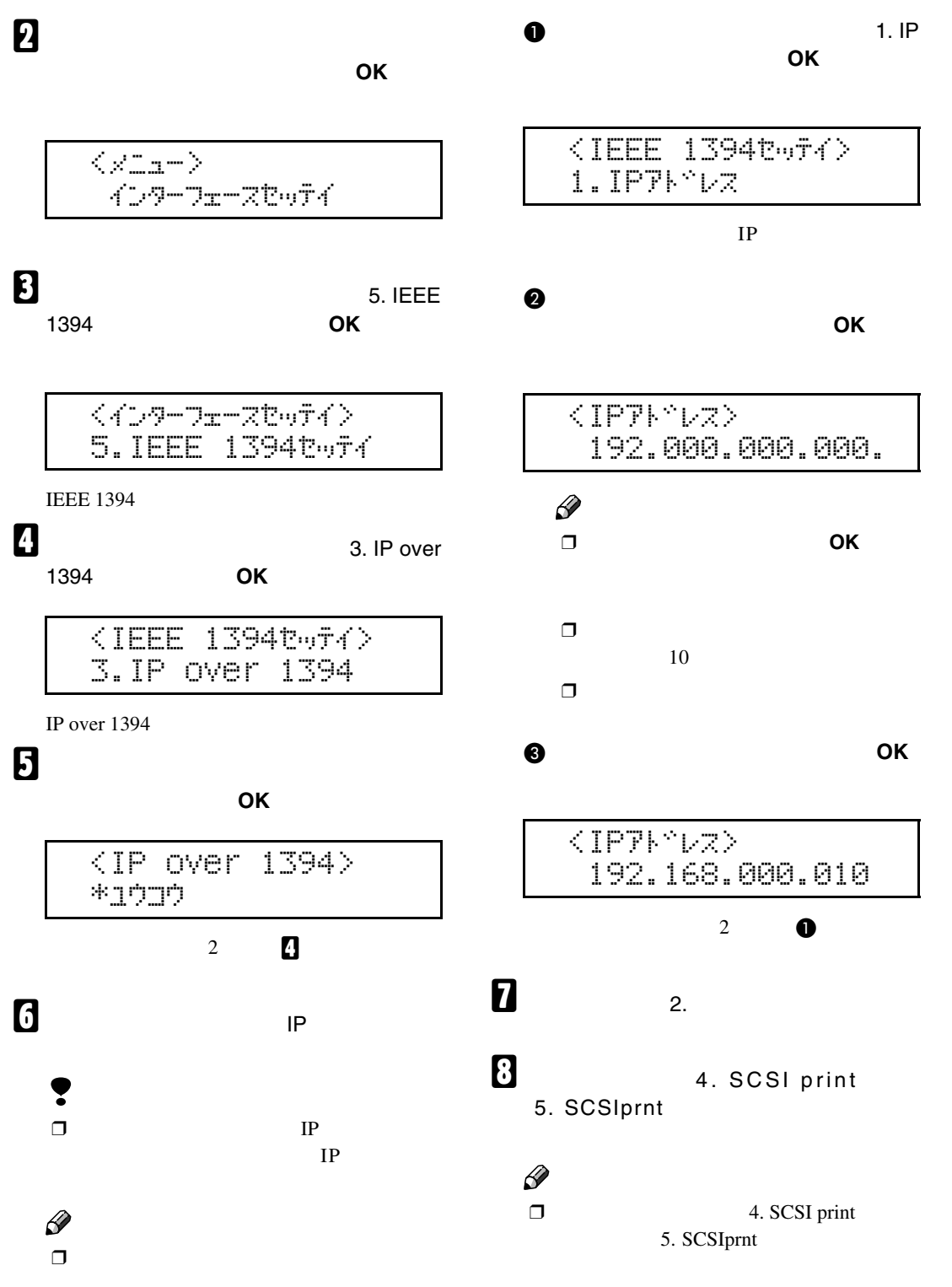

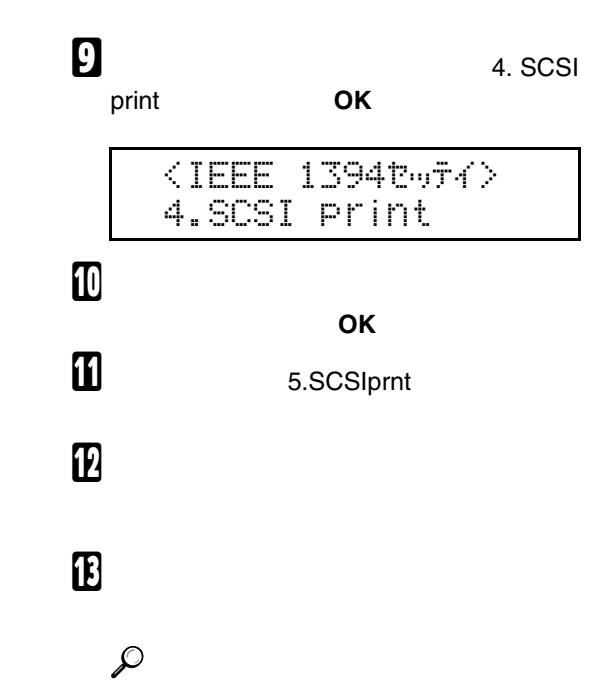

 $\mathcal{A}(\mathcal{A})$ 

## <span id="page-50-1"></span>**拡張無線**LAN**ボードを取り付ける**

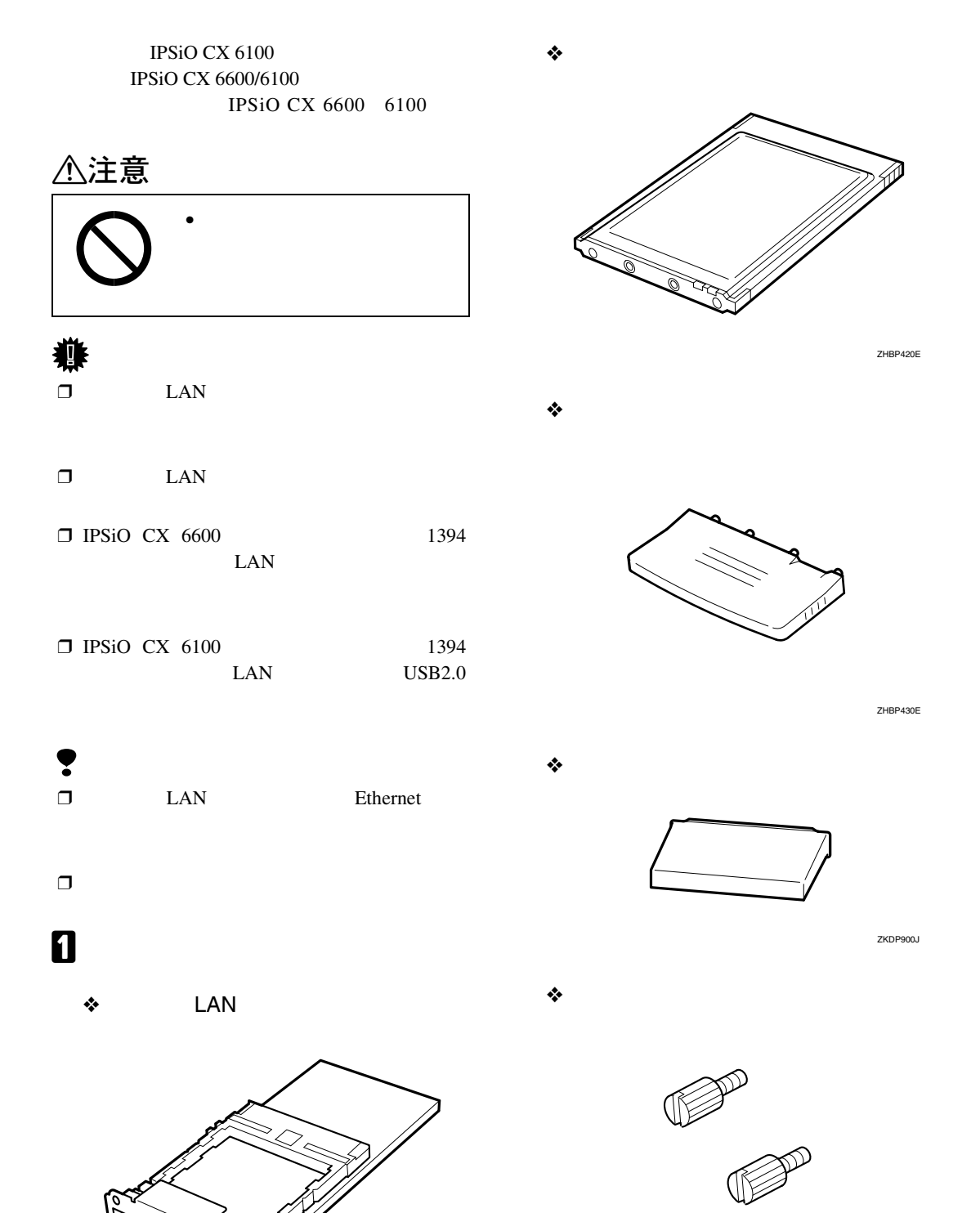

<span id="page-50-0"></span>ZHBP410E

B **本機の電源が入っている場合は電源を切**

 $\mathcal{A}(\mathcal{A})$ 

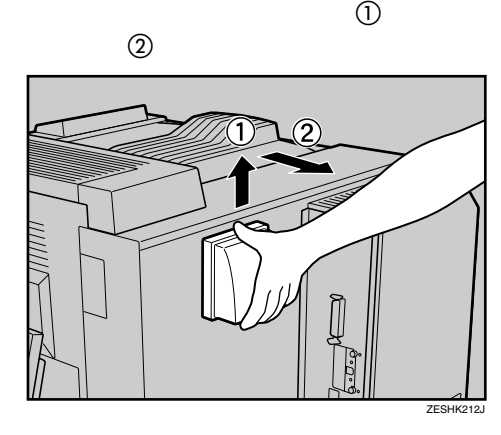

<span id="page-51-2"></span>C **本機の背面にある排気口のカバーの下を**

<span id="page-51-1"></span>D **本機の背面にある防じんフィルターカー**

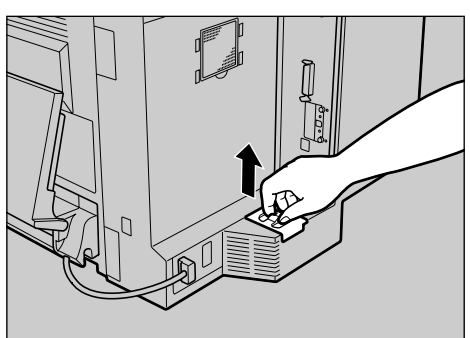

ZESHK760J

<span id="page-51-0"></span>E **コントローラーボードを固定しているコ インねじ(**2**個)を取り外します。**

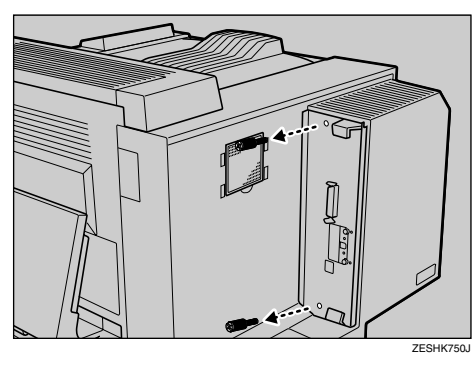

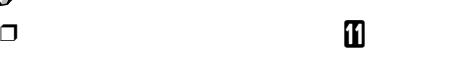

F **上下の取っ手を持ち、コントローラー**

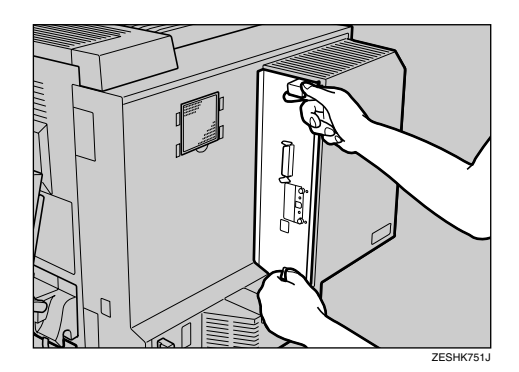

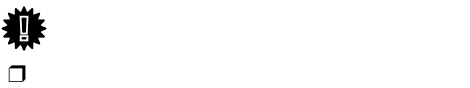

**重要**

<span id="page-52-1"></span><span id="page-52-0"></span>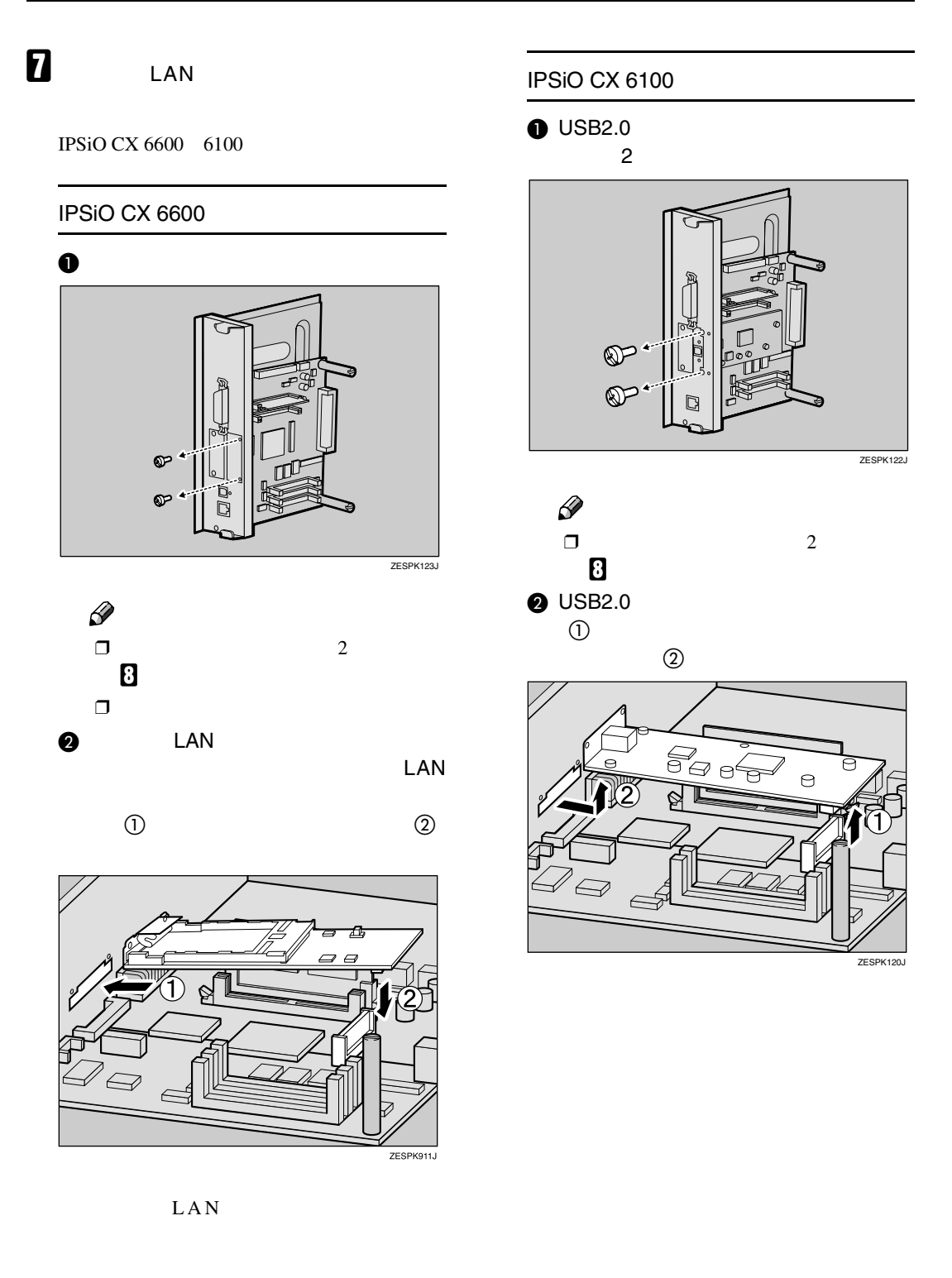

 $\mathcal{A}(\mathcal{A})$ 

LAN

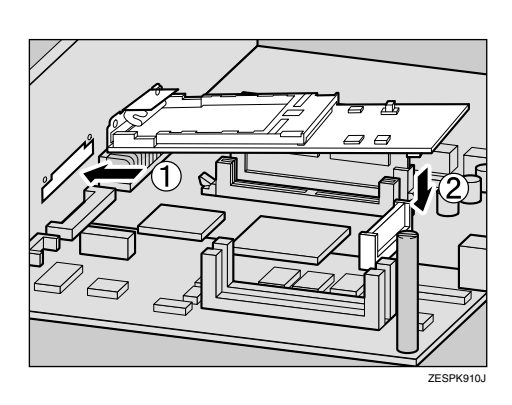

A **矢印の方向に押し込んで** B

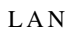

<span id="page-53-1"></span>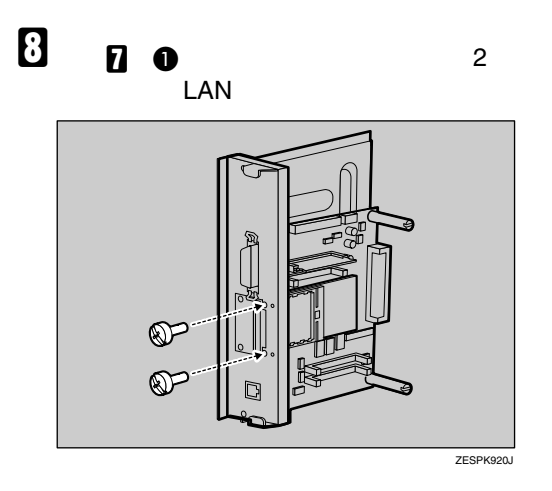

**D** LAN

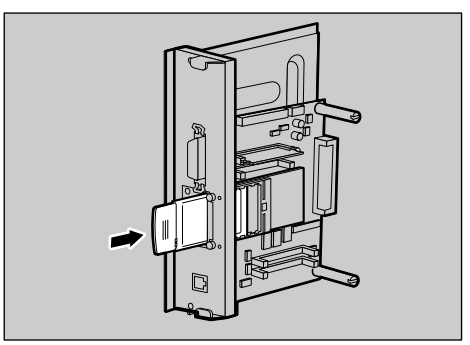

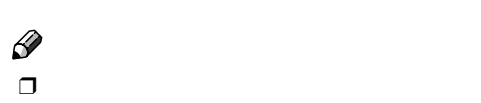

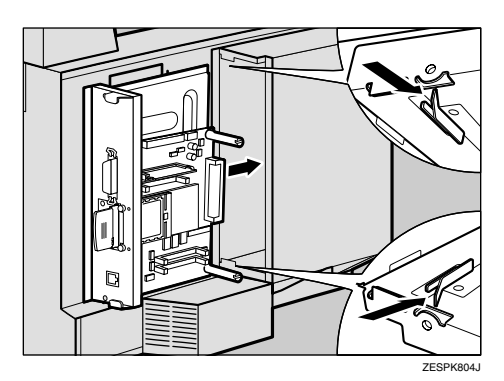

J **コントローラーボードを上下のレールに**

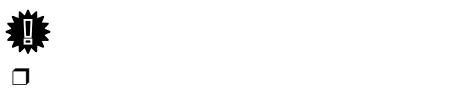

<span id="page-53-0"></span>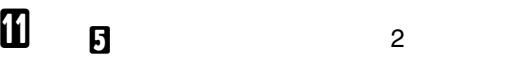

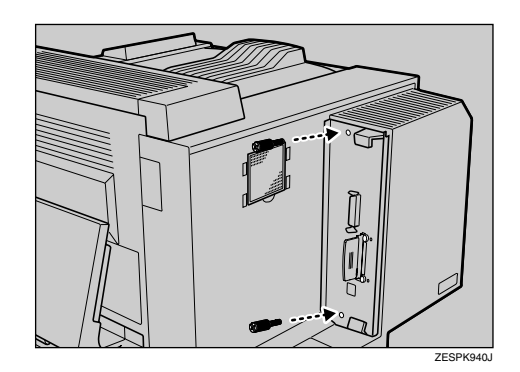

L **静電気防止カバーの両角が切り込まれて**

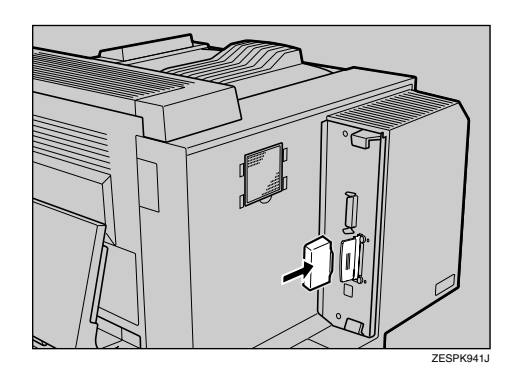

M **手順** [D](#page-51-1) **で取り外した防じんフィルター**

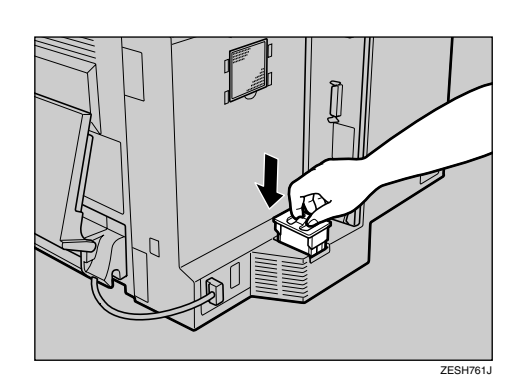

 $\mathcal{L}$ 

❒ 拡張無線 LAN ボードが正しく取り付け

## LAN

**IEEE**  $802.11b$  $\Box$ りけん ストライン コンティー・エヌ

# $\Box$

**重要**

# N **手順** [C](#page-51-2) **で取り外した排気口のカバーを取**

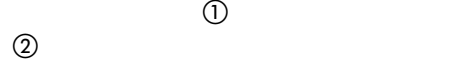

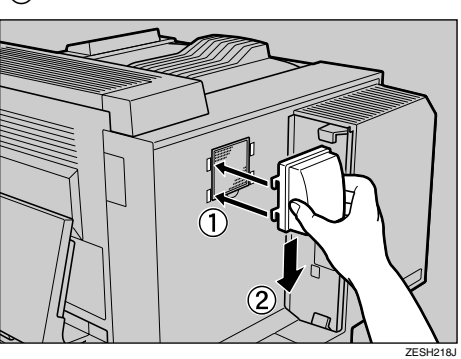

<span id="page-55-1"></span>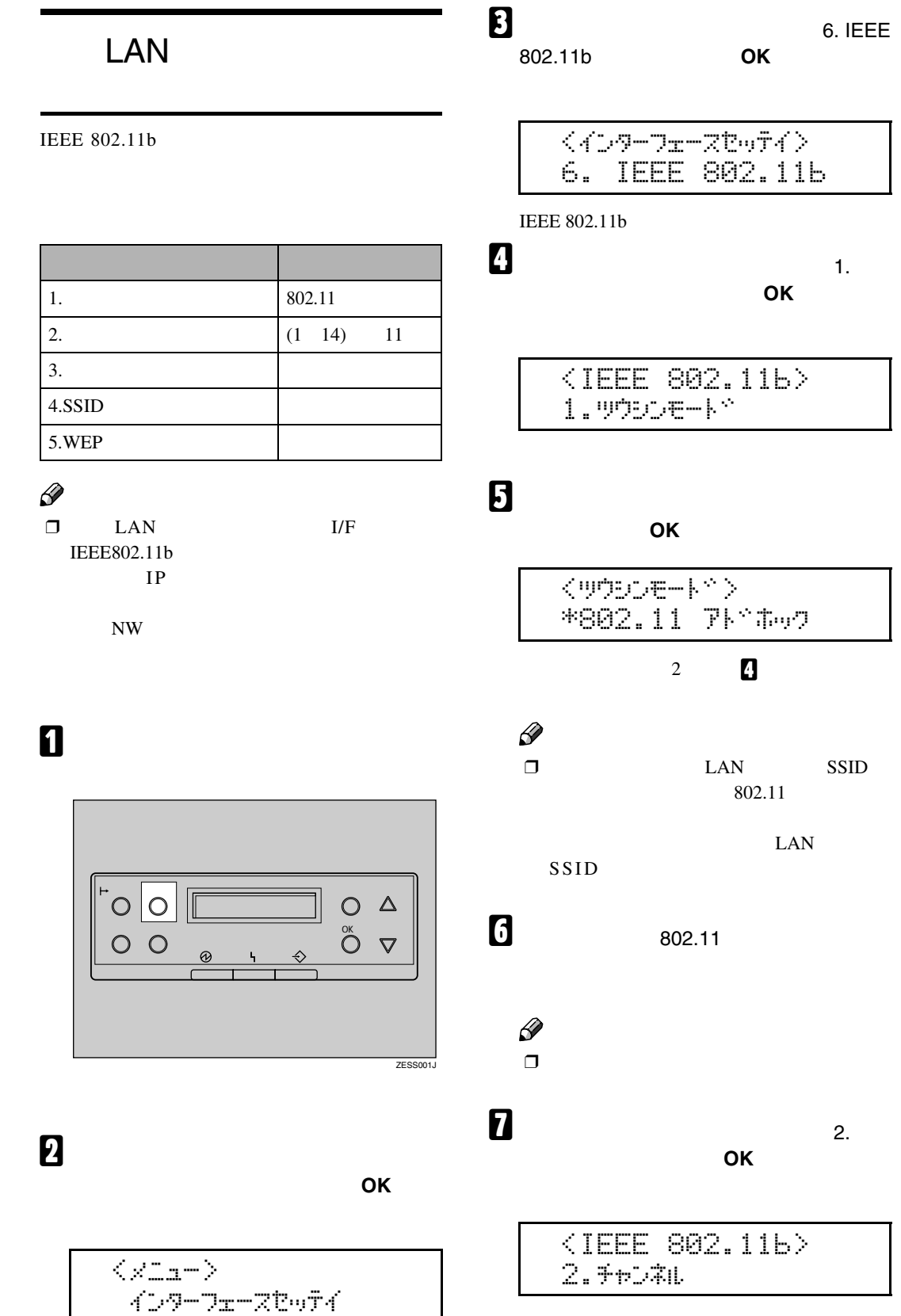

ı

<span id="page-55-0"></span> $\mathcal{A}(\mathcal{A})$ 

<span id="page-56-1"></span><span id="page-56-0"></span>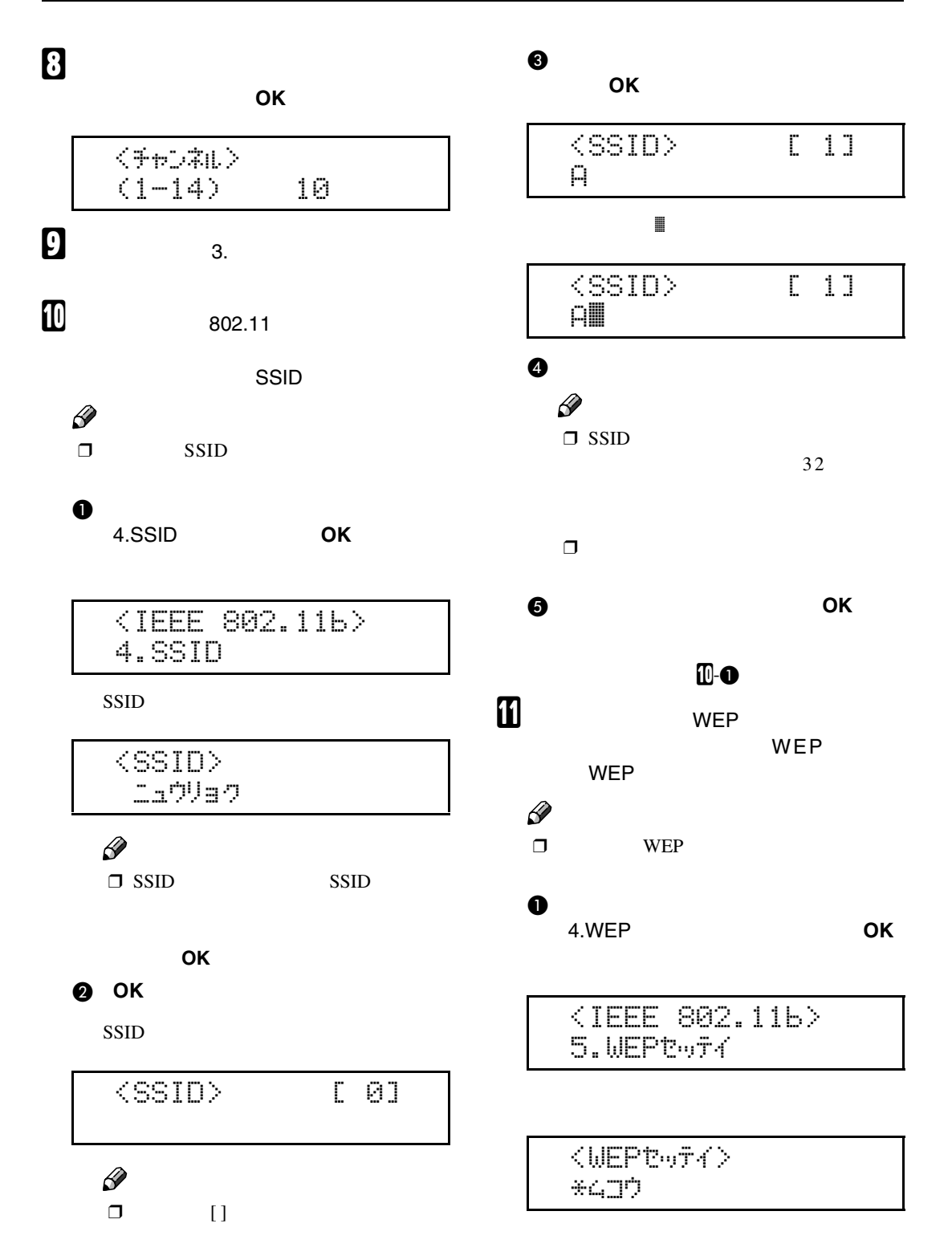

<span id="page-56-3"></span><span id="page-56-2"></span>55

# B**【▲】または【▼】キーを押して「ユウ コウ」を表示させ、OK キーを押しま** <WEPt%#4>  $*19$ D $9$  $\langle \text{WEP}+\sim D \text{D} \rangle$  and  $\mathscr{B}$  $\Box$  WEP  $\qquad \quad \ \ \, \cdots$

 $\mathcal{A}(\mathcal{A})$ 

WEP WEP

 $\Box$ 押して、"シナイ"を表示させて、**OK**

#### **8** OK

WEP

<WEP#-> [ 0]

## $\mathscr{D}$

 $\Box$   $\Box$ 

**て、 OK】キーを押します。**

### D**【▲】または【▼】キーで文字を選択し**

カーソル(k)が次の桁に移ります。  $\langle \text{WEP}\rangle$  [ 1] A

$$
\begin{array}{c}\n\text{WEP}+\text{>}\n\\
\text{All}\n\end{array}\n\qquad \qquad\n\begin{array}{c}\n\text{L 11}\n\\
\text{I} \\
\text{II}\n\end{array}
$$

### $\mathscr{D}$

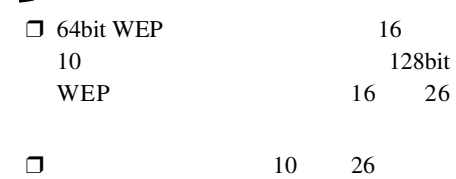

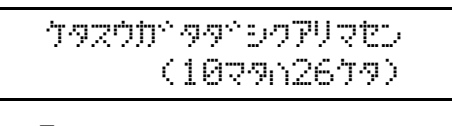

❒**【戻る】**キーを押すと、一つ前の桁に

L**【オンライン】キーを押します。**

M **システム設定リストを印刷して、設定し**

E **文字列の入力が完了したら、OK キー**  $\mathbf{u}$ -o

## △注意

## Ï

 $\Box$ 

#### $\Box$

 $\square$  IPSiO CX 6100

 $\square$  1394 LAN

## <span id="page-58-1"></span>A **同梱品を確認します。**

❖ **ワイヤレスインターフェースボード**

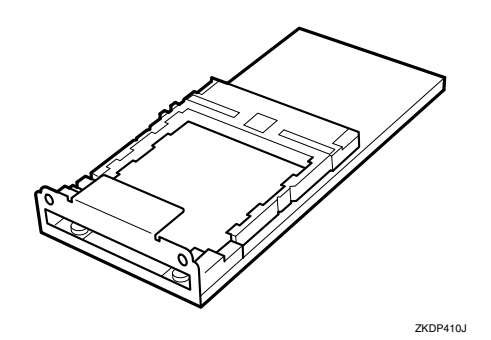

• コントローラーボードを

❖ **カード**

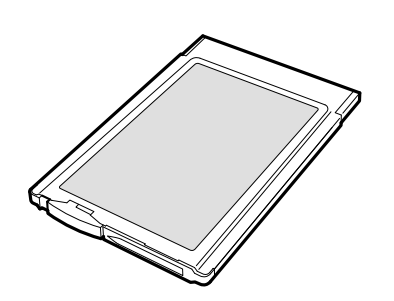

❖ BluetoothTM**モジュール:本機では使**

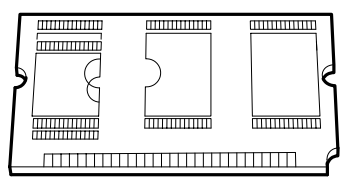

ワイヤレスインターフェース

❖ **静電気防止カバー**

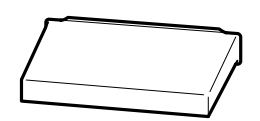

ZKDP900J

ZKDP520J

<span id="page-58-2"></span>**1**

 $\mathscr{D}$  $\Box$ 

 $Bluetooth<sup>TM</sup>$ 

B **本機の電源が入っている場合は電源を切**

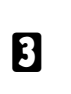

<span id="page-58-0"></span>C **本機の背面にある排気口のカバーの下を (1) します(**B

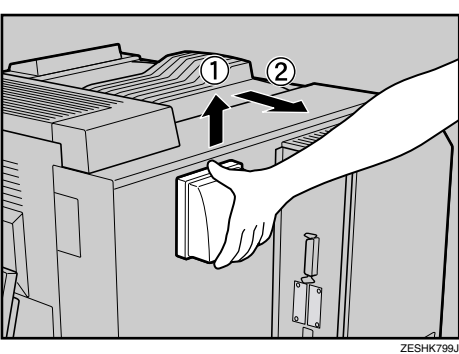

ZKDP510J

<span id="page-59-2"></span>D **本機の背面にある防じんフィルターカー**

 $\mathcal{A}(\mathcal{A})$ 

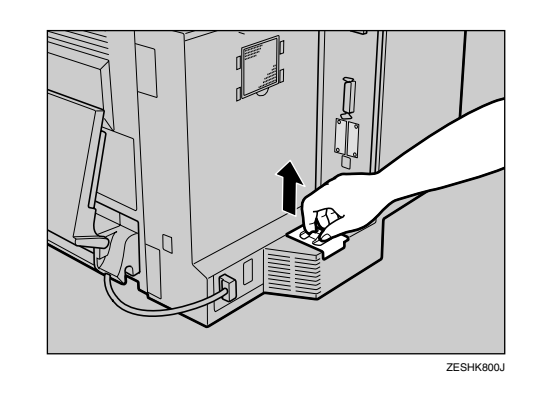

<span id="page-59-1"></span>E **コントローラーボードを固定しているコ**

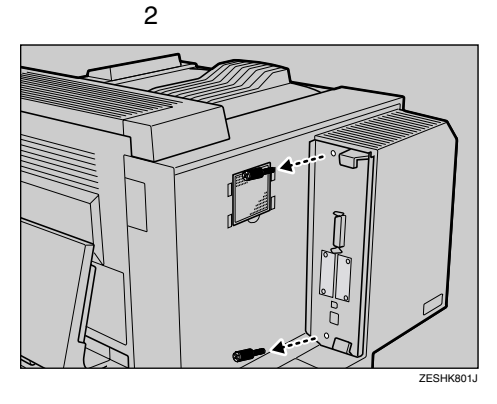

F **上下の取っ手を持ち、コントローラー**

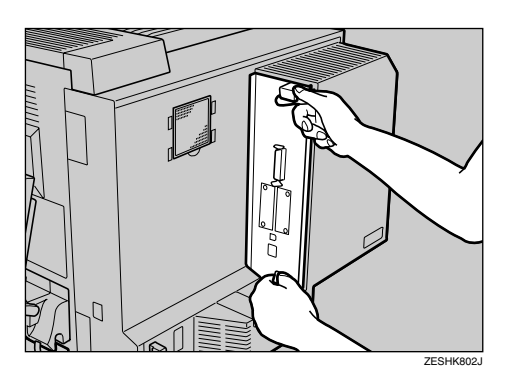

<span id="page-59-0"></span>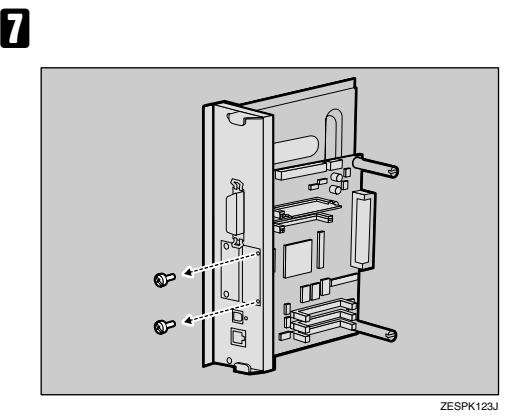

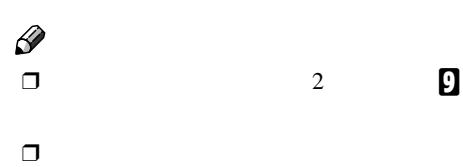

H **ワイヤレスインターフェースボードをコ**

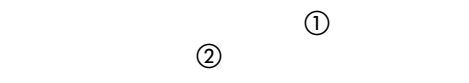

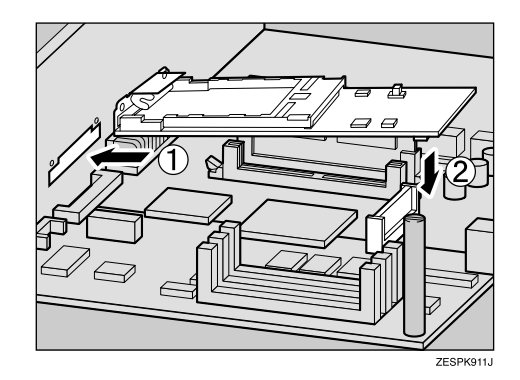

# <span id="page-60-0"></span>I **手順**[G](#page-59-0)**で取り外したコインねじ** <sup>2</sup>**個)でワ**

K **コントローラーボードを上下のレールに**

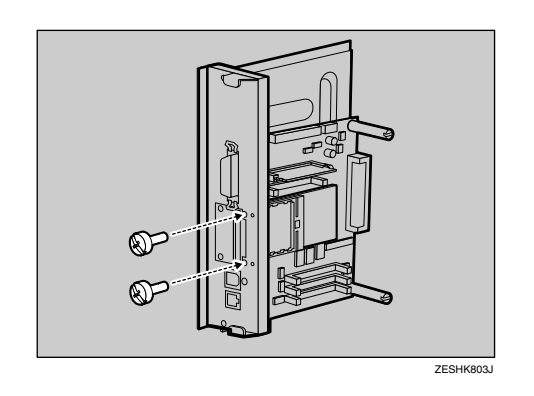

 $\mathscr{D}$  $\Box$ 

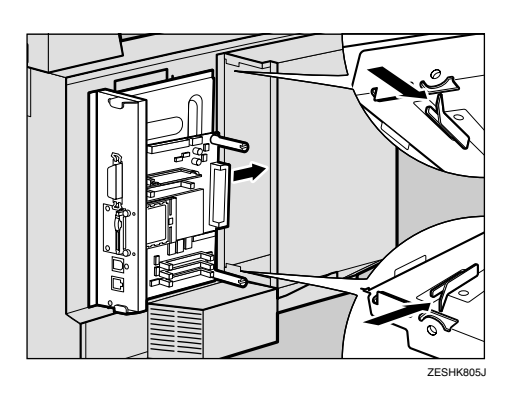

ワイヤレスインターフェース

 $\mathbf{I}$  **INSERT** 

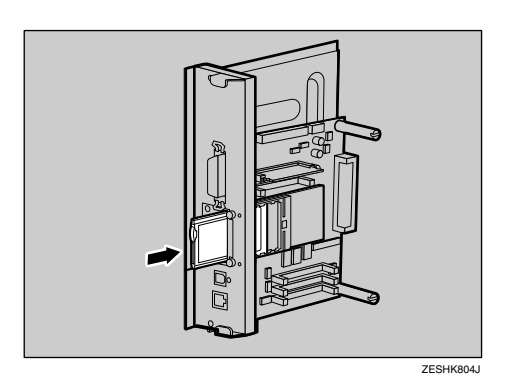

L **手順**[E](#page-59-1)**で取り外したコインねじ**2**個を使っ**

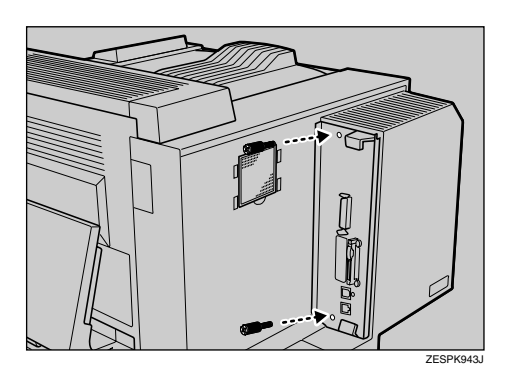

M **アンテナを押して、ポップアップさせま**

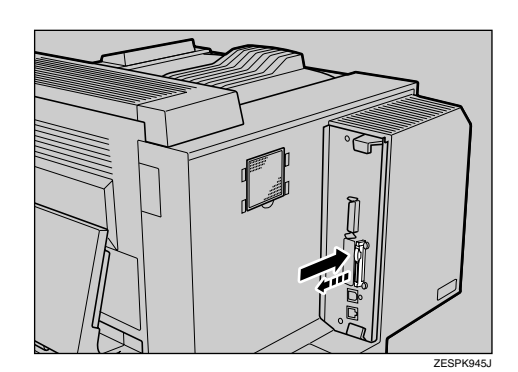

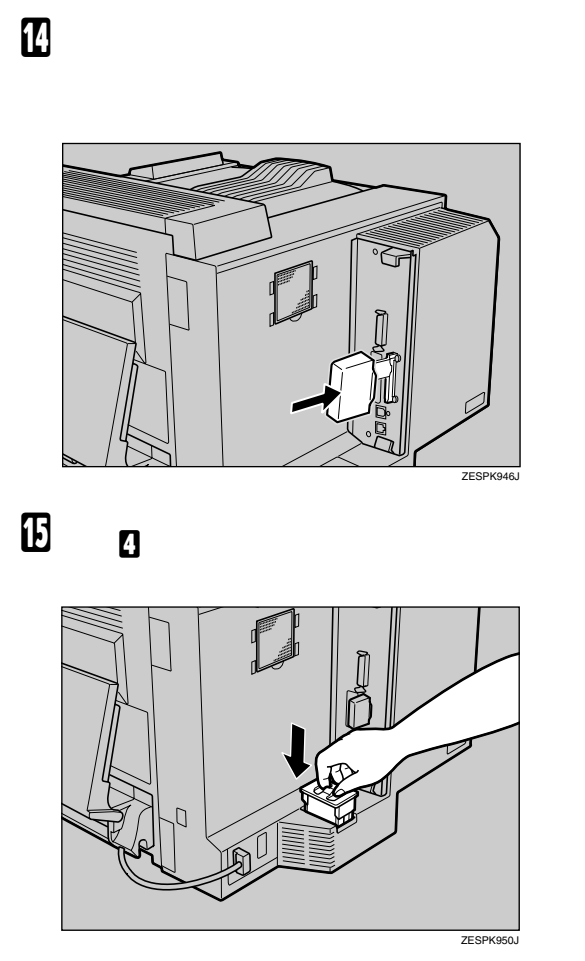

 $\mathcal{A}(\mathcal{A})$ 

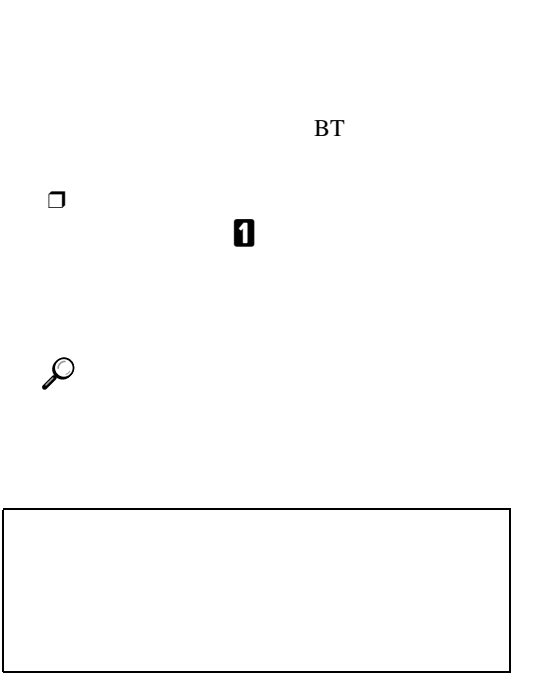

 $\Box$ 

# $\Box$

**重要**

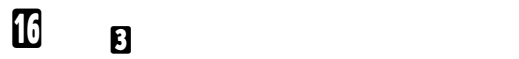

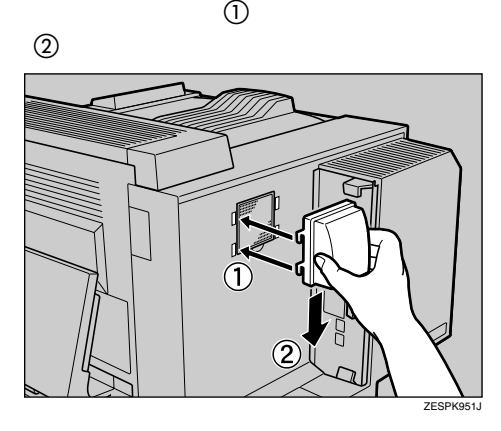

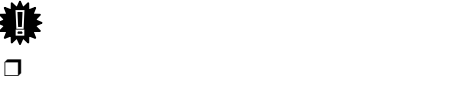

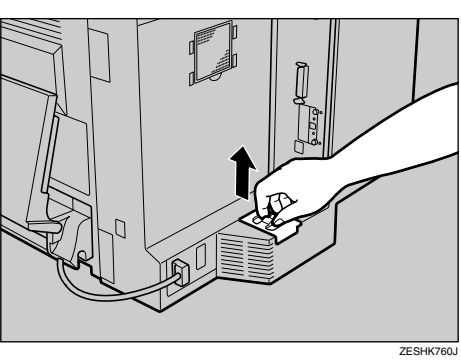

<span id="page-62-0"></span>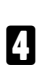

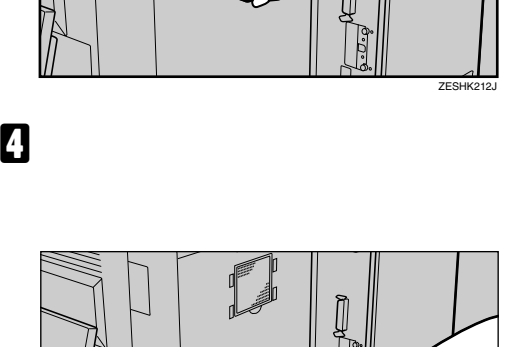

<span id="page-62-1"></span>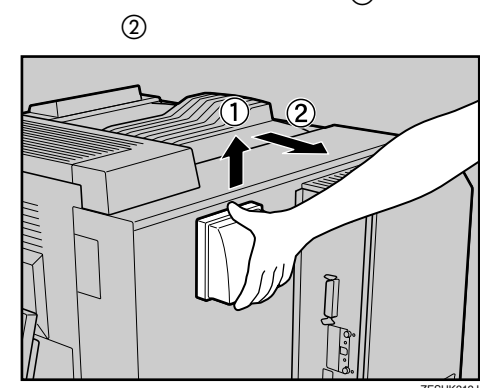

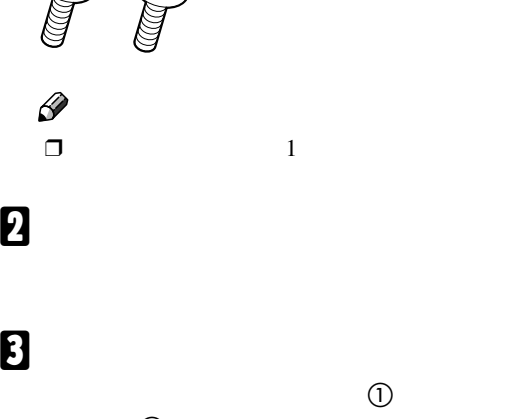

アカウント拡張モジュールを取り付ける

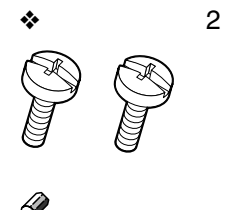

<span id="page-62-2"></span>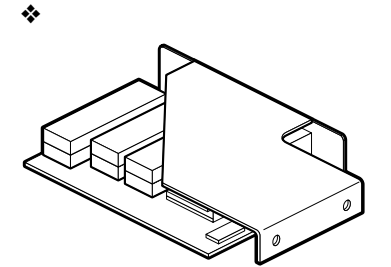

 $\Box$ A **同梱品を確認します。**

導  $\Box$ 

 $\mathscr{D}$ 

 $\Box$  TC2

• コントローラーボードを

IC2

 $\Box$ 

△注意

• IC2

△警告

IPSiO CX 6100 IPSiO CX 6600/6100

<span id="page-62-3"></span>

**1**

<span id="page-63-0"></span>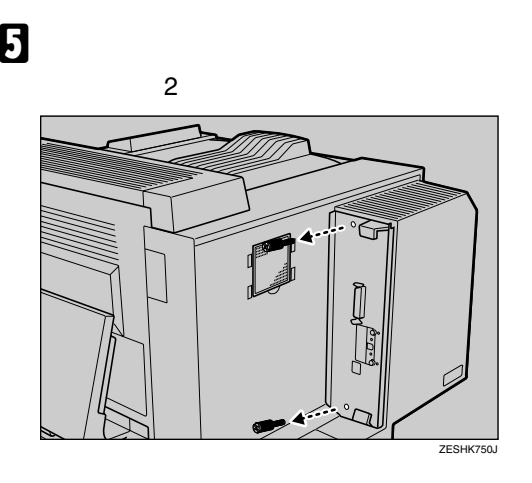

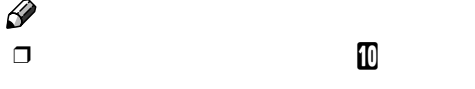

 $\mathcal{A}(\mathcal{A})$ 

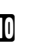

F **上下の取っ手を持ち、コントローラー**

**1**

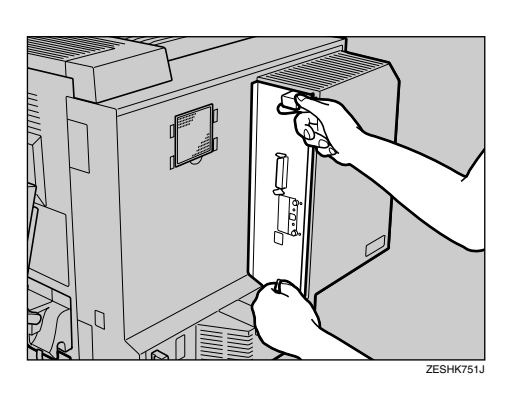

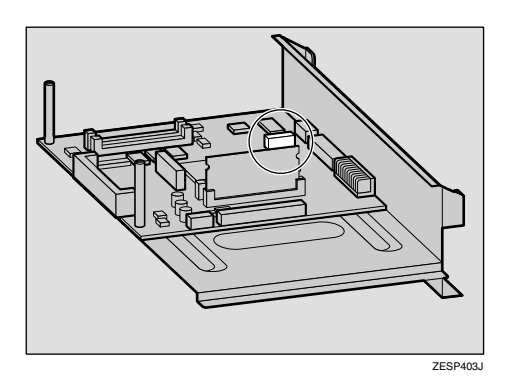

G **アカウント拡張モジュールを矢印の方向**

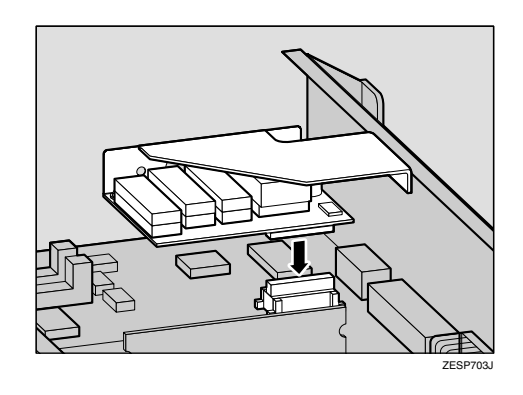

H **アカウント拡張モジュールのねじ穴とコ**

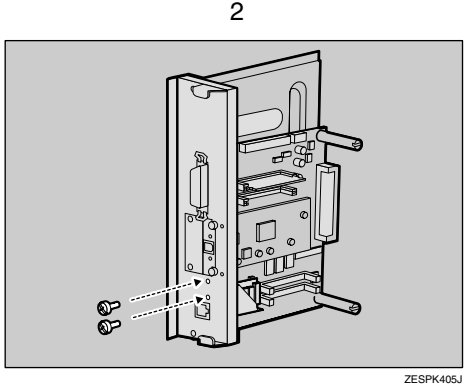

 $\mathscr{D}$  $\Box$ 

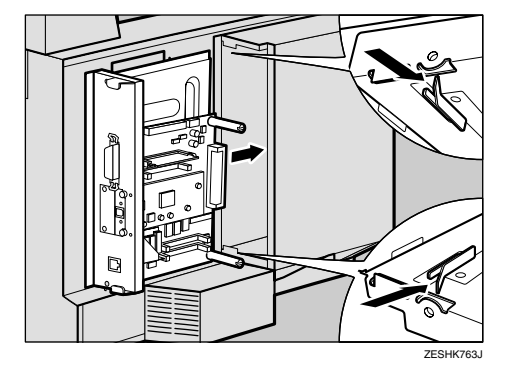

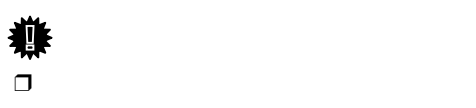

<span id="page-64-0"></span>J **手順**[E](#page-63-0)**で取り外したコインねじ**2**個を使っ**

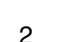

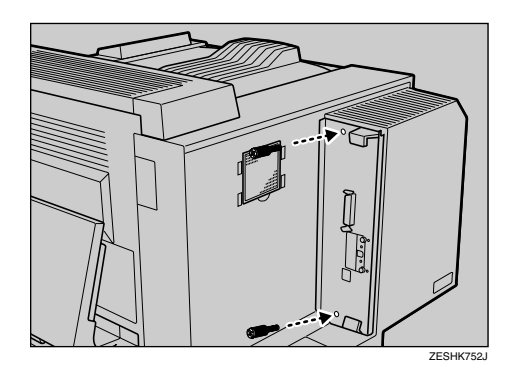

# K **手順** [D](#page-62-0) **で取り外した防じんフィルター**

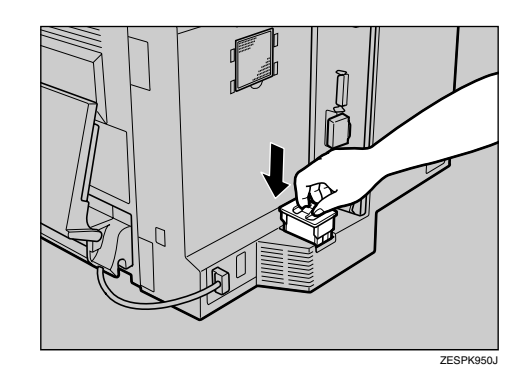

アカウント拡張モジュールを取り付ける

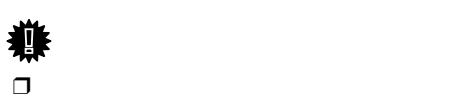

L **手順** [C](#page-62-1) **で取り外した排気口のカバーを取**

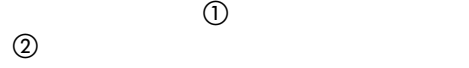

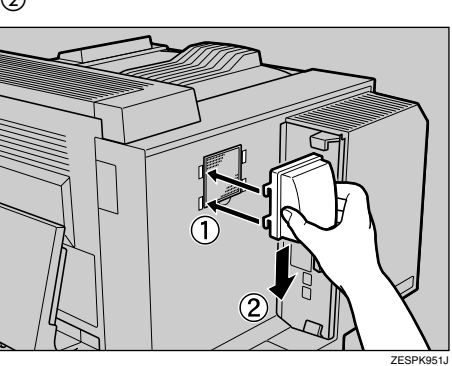

 $\Box$  $\Box$  $\mathbf 0$ 

 $\mathcal{A}(\mathcal{A})$ 

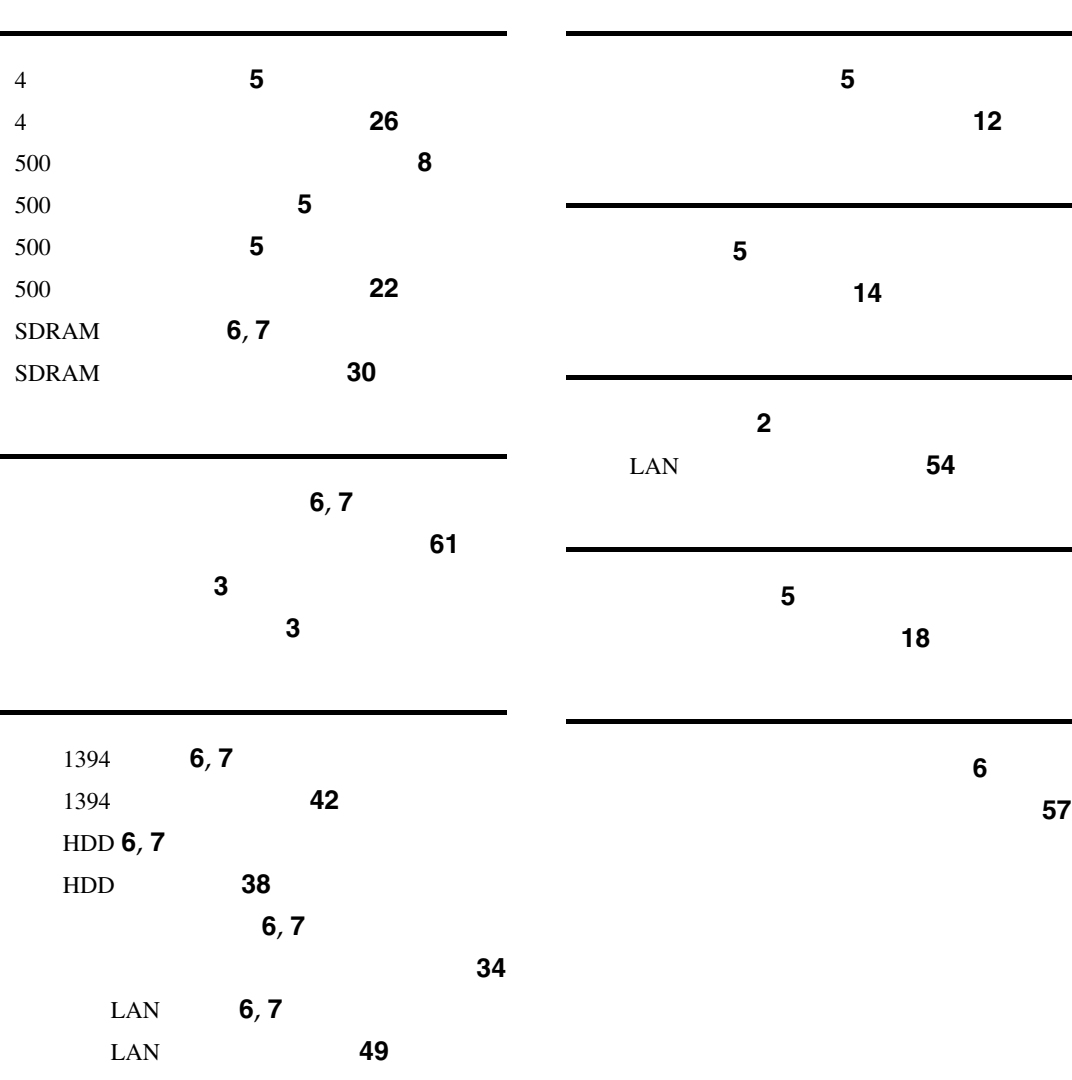

### MEMO

MEMO

### MEMO

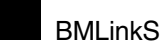

- 
- Industries Association JBMIA
- BMLinkS
<sub>e</sub> BMLinkS
<sub>e</sub> BMLinkS
<sub>e</sub> BMLinkS
- BMLinkS **Example 20 Tapan Business Machine and Information System**
- **BMLinkS**
- BMLinkS **EMLinkS**

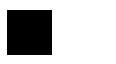

- EPSON ESC/P
- Ethernet
- EtherTalk Macintosh TrueType Apple Computer,Inc.
- IBM DOS/V International Business Machines Corporation
- Microsoft Windows Windows NT Microsoft Corporation
- NEC
- NetWare Novell, Inc.
- PC98-NX PC-9800 PC-9821
- PostScript Adobe Systems Incorporated
- UNIX X/Open カンパニー
- $BMLinkS$
- 
- その他の製品名、名称は、各社の商標または登録商標です。
- \* Windows® 95 Microsoft<sup>®</sup> Windows® 95<br>\* Windows® 98 Microsoft® Windows® 98
- \* Windows® 98 Microsoft® Windows® 98<br>\* Windows® Me Microsoft® Windows® M Microsoft<sup>®</sup> Windows<sup>®</sup> Millennium Edition Windows Me
- $*$  Windows<sup>®</sup> 2000 Microsoft® Windows® 2000 Professional
- Microsoft® Windows® 2000 Server \* Windows XP
- Microsoft® Windows® XP Home Edition
- Microsoft® Windows® XP Professional
- \* Windows Server™ 2003 Microsoft® Windows ServerTM 2003 Standard Edition Microsoft® Windows ServerTM 2003 Enterprise Edition Microsoft® Windows ServerTM 2003 Web Edition
- \* Windows  $NT^{\circledR}$  4.0

Microsoft® Windows NT® Server 4.0 Microsoft® Windows NT® Workstation 4.0

 $\sigma^{\pm}$  $\blacksquare$ 1.  $\blacksquare$  $2.$  $3.$ 

© 2003 RICOH CO., LTD.

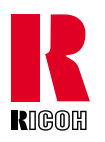

株式会社リコー **東京都港区南青山**1-15-5 **リコービル** 107-8544 03 3479-3111

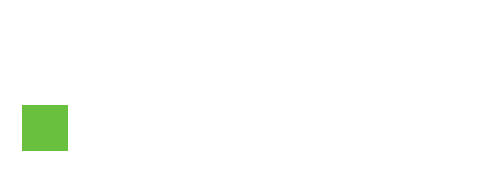

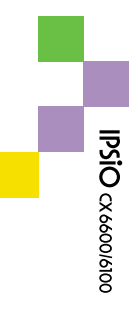

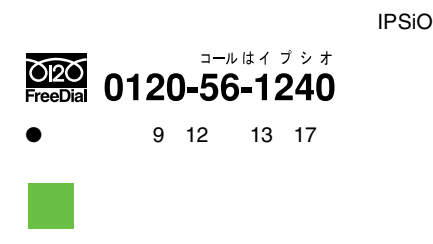

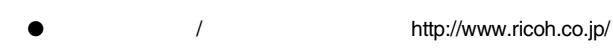

Printed in China 2003 5 G100-8503